# 8230 Series

# **Operating Instructions**

Serial Data Communication Supplement

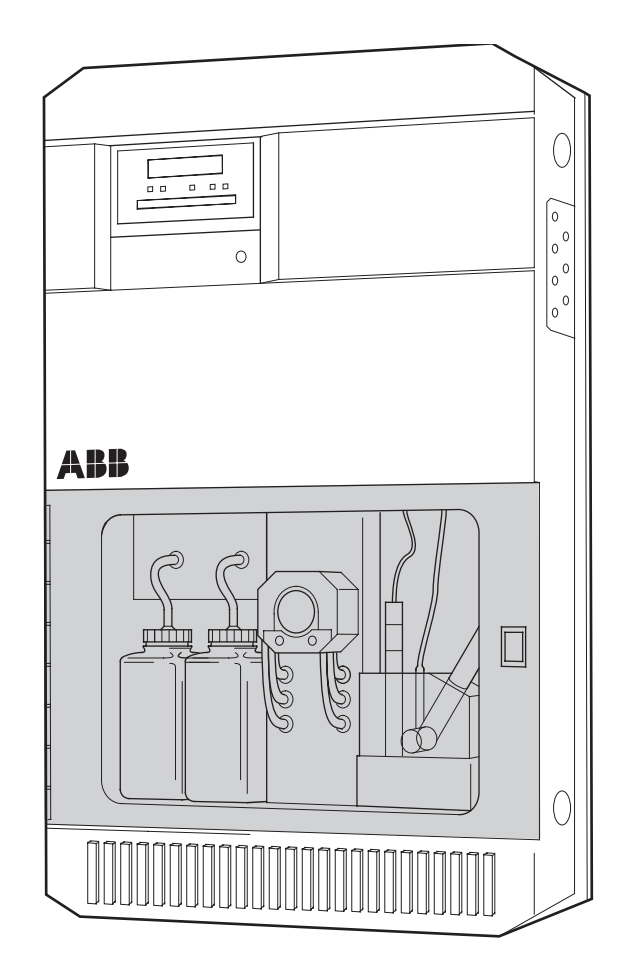

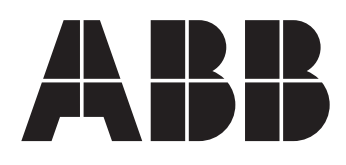

ABB Automation

# **ABB INSTRUMENTATION**

# **The Company**

ABB Instrumentation is an established world force in the design and manufacture of instrumentation for industrial process control, flow measurement, gas and liquid analysis and environmental applications.

As a part of ABB, a world leader in process automation technology, we offer customers application expertise, service and support worldwide.

We are committed to teamwork, high quality manufacturing, advanced technology and unrivalled service and support.

The quality, accuracy and performance of the Company's products result from over 100 years experience, combined with a continuous program of innovative design and development to incorporate the latest technology.

The NAMAS Calibration Laboratory No. 0255 is just one of the ten flow calibration plants operated by the Company, and is indicative of ABB Instrumentation's dedication to quality and accuracy.

# **Use of Instructions**

**Warning.** An instruction that draws attention to the risk of injury or death.

**Caution.**

An instruction that draws attention to the risk of damage to the product, process or surroundings.

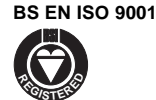

St Neots, U.K. – Cert. No. Q5907 Stonehouse, U.K. – Cert. No. FM 21106

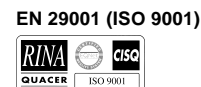

Lenno, Italy – Cert. No. 9/90A

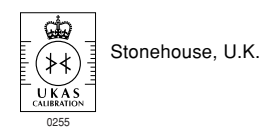

 $\star$  Note. Clarification of an instruction or additional information.

**Information.**

Further reference for more detailed information or technical details.

Although **Warning** hazards are related to personal injury, and **Caution** hazards are associated with equipment or property damage, it must be understood that operation of damaged equipment could, under certain operational conditions, result in degraded process system performance leading to personal injury or death. Therefore, comply fully with all **Warning** and **Caution** notices.

Information in this manual is intended only to assist our customers in the efficient operation of our equipment. Use of this manual for any other purpose is specifically prohibited and its contents are not to be reproduced in full or part without prior approval of Technical Communications Department, ABB Instrumentation.

# **Health and Safety**

To ensure that our products are safe and without risk to health, the following points must be noted:

- 1. The relevant sections of these instructions must be read carefully before proceeding.
- 2. Warning labels on containers and packages must be observed.
- 3. Installation, operation, maintenance and servicing must only be carried out by suitably trained personnel and in accordance with the information given.
- 4. Normal safety precautions must be taken to avoid the possibility of an accident occurring when operating in conditions of high pressure and/or temperature.
- 5. Chemicals must be stored away from heat, protected from temperature extremes and powders kept dry. Normal safe handling procedures must be used.
- 6. When disposing of chemicals ensure that no two chemicals are mixed.

Safety advice concerning the use of the equipment described in this manual or any relevant hazard data sheets (where applicable) may be obtained from the Company address on the back cover, together with servicing and spares information.

# **CONTENTS Page**

- 1 INTRODUCTION 1
- 2 INSTALLATION 3<br>2.1 Siting 3  $2.1$  Siting 2.2 Serial Communication Adaptor for
	- Personal Computers 3
- 3 ELECTRICAL CONNECTIONS 3
	- 3.1 RS422 Connections 3 3.2 RS423 Connections 3
	-
- 4 SETTING UP 4 4
	- 4.1 Preparation 4 4.2 Selecting the Transmission Mode and Termination Resistors 4
	- 4.3 Selecting the Transmission Speed (Baud Rate) 4
- 5 PROTOCOL4
- 6 PROGRAMMING 6
	- 6.1 Serial Data Communication Page 6
- 7 COMMUNICATION 9
	- 7.1 Instrument Status 10
	- 7.2 Communication between Master and Slaves 12
	- 7.3 Command Format for Simple Supervisory Systems Using a Computer Terminal (Protocol 1) 12
	- 7.4 Reply Format for Simple Supervisory Systems 12 7.5 Examples of Simple Communication in Protocol 13
	- 7.6 Command Format for Protocol 2 Using a Host Computer 15
	- 7.7 Reply Format for Protocol 2 Using a Host Computer **16**
	- 7.8 Examples of Complex Communication in Protocol 2 16
- 8 OPERATION 18
- 9 SPECIFICATION 19
- 10 IDENTIFICATION 19

# APPENDICES 20

- A1 The American Standard Code for Information Interchange (ASCII) 20
- A2 Simple Basic Communication Programme 22<br>Rlock Check Characters 22
- A3 Block Check Characters
	- A3.1 BCC Example for a Simple Supervisory System (Protocol 1) 22
	- A3.2 BCC Example for a Host Computer Controlled System (Protocol 2) 22

## **1 INTRODUCTION**

The EIL8230 series of microprocessor-based ion-selective electrode monitors is extended by the addition of a serial data communication option which allows addressing and reprogramming via a a host computer.

Serial data communication is a technique of sending data in a serial digital form, along a pair of cables, between two pieces of electronic equipment.

Since a series of pulses are used for transmission and reception, a code must be utilised to convert alphabetic-, numeric- and symbolic-characters into a corresponding pulse pattern. The code generally used is the American Standard Code for Information Interchange (ASCII), in which each character is allocated a sevenbit binary code. ASCII also includes a series of control characters which can be used to perform specific functions, e.g. carriage return, line feed etc. – see Appendix A1 on page 20.

A 'frame' normally consists of one start bit, the seven-bit ASCII code, a parity bit and one or two stop bits and is transmitted in serial format as shown in Fig. 1.1. A logic '1' level is known as the MARK condition or IDLE state. The beginning of data transmission is signalled by a transition to a logic '0' level known as the SPACE condition or ACTIVE state. One bit at logic '1' serves as the prefix, or start bit, of the data transmission. Seven bits of the ASCII data are then transmitted in succession, starting with the least significant bit (LSB) and finishing with the most significant bit (MSB). The parity bit is additional to the seven-bit ASCII character and is used for error detection – see overleaf. One or two stop bits in the MARK condition denote the end of character transmission. The EIL8230 series of microprocessor-based ion-selective electrode monitors utilise only one stop bit and do not function correctly with two.

With analogue transmission various standards are defined for current and voltage levels, e.g. 4 to 20mA. Similar standards also exist for serial data communication and these define the electrical characteristics of the transmission lines.

The main standard used for serial data communication since the late 1960's has been RS232, which was set up by the American Electronic Industry Association (EIA). Various refinements have been introduced over the years; version RS232C being the most widely accepted. With the RS232 system, one line is connected to common (0V) and the signal line is driven to –12V (logic '1') or +12V (logic '0'). This method of transmission line driving is known as 'single-ended'.

Because of limitations of the RS232C standard, i.e. speed of transmission, length of transmission line and differing- potential common line errors, a differential transmission system was adopted. The new system is designated RS422 and utilises two signal lines and an optional common line.

With the RS422 standard the signal lines are driven differentially; thus allowing faster speed of transmission, longer transmission

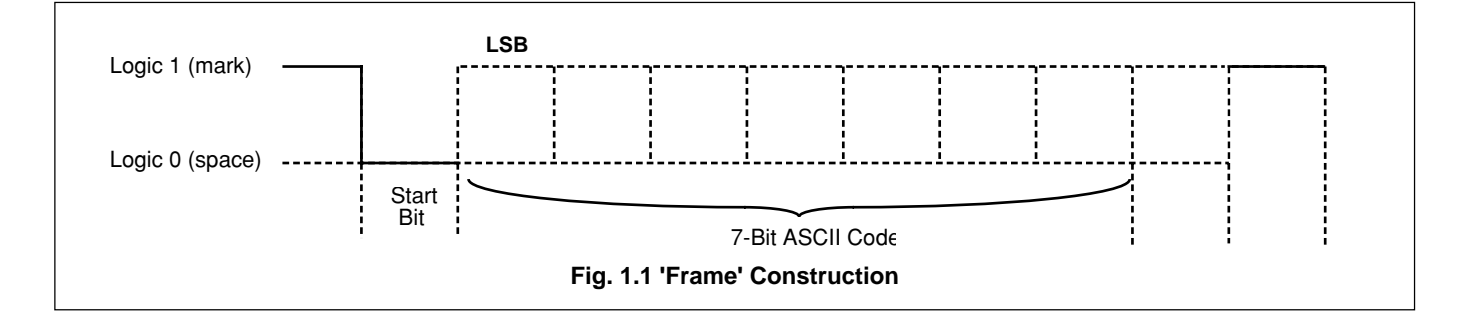

lines and also reducing the possibility of electrical interference. For RS422 transmission a +5V supply is used, with logic levels as follows:

- a) For logic '1' (MARK condition or IDLE state) the 'A' terminal of the transmitter is negative (0V) with respect to the 'B' terminal (+5V).
- b) For logic '0' (SPACE condition or ACTIVE state) the 'A' terminal of the transmitter is positive (+5V) with respect to the 'B' terminal (0V).

To accommodate compatibility with existing equipment operating to the RS232C standard, a new standard, designated RS423, has been derived. The RS423 standard has the transmission drivers operating in a 'single-ended' configuration but the voltage levels used are +5V and –5V. The receiver is connected in a differential mode, thus partially eliminating ground-loop interference problems. It is therefore possible to communicate between an instrument operating to the RS232C standard and another operating to the RS423 standard. For RS423 transmission the +5V and –5V supply is used with logic levels as follows:

- a) For logic '1' (MARK condition or IDLE state) the 'A' terminal of the transmitter is negative (–5V) with respect to the common (0V).
- b) For logic '0' (SPACE condition or ACTIVE state) the 'A' terminal of the transmitter is positive (+5V) with respect to the common (0V).

The logic state is thus identical to that of the RS232C standard but with lower voltage levels.

The speed of data transmission is defined as the baud rate and is measured in bits per second. Standard baud rates are 1200, 2400, 4800 and 9600 baud.

A simple error checking method has been devised, known as parity. The parity bit is a one-bit code which is transmitted in addition to the ASCII character. It can detect only one error per character, since two errors may cancel out. Parity is calculated by finding the sum of logic '1's in the character and either:

a) Setting the parity bit to logic '1' if the sum is odd, or logic '0' if the sum is even, when using even parity.

or

b) Setting the parity bit to logic '0' if the sum is odd, or logic '1' if the sum is even, when using odd parity.

The block check character (BCC) is an additional form of checking and is the arithmetic sum of all the characters in a complete message (excluding parity bits) – see Appendix A3 on page 22.

Error detection is achieved by comparison of the BCC's of the transmitted and received messages.

Unless otherwise requested the instrument is supplied with the following standard settings:

RS422 standard – see Section 4.2 Simple Protocol (Protocol 1) Instrument identification 01 (Identity 01) No Parity (Parity NONE) No Block Check Character (Block Chr Check OFF) 2400 Baud Rate (Baud Rate 2400)

This supplement must be read in conjunction with the EIL8230 Operating Instructions (IM/8230), Issue 2 onwards.

# **2 INSTALLATION**

#### **2.1 Siting**

Observe the limitations outlined in the Operating Instructions (IM/ 8230). The maximum serial data transmission line length is 1200m for RS422 systems or 600m for RS423 systems.

# **2.2 Serial Communication Adaptors for Personal Computers**

An RS422/485 communications adaptor board is required for serial links. It is strongly recommended that the card used has galvanic isolation to protect the computer from lightning damage and increase immunity from noise pick-up from cables. The following OPTO22 boards are recommended for use with the EIL8230 series serial instruments.

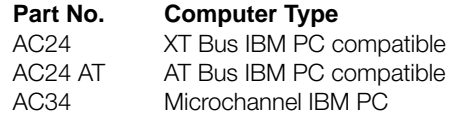

The following 'Jumper' selections are required on OPTO22 boards (usually supplied as the default configuration):

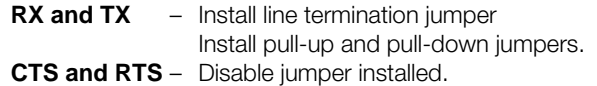

Select board address and interrupts as described in the OPTO22 manual.

# **3 ELECTRICAL CONNECTIONS**

All connections, apart from those for serial data communication, are made as shown in Section 3 of the Operating Instructions (IM/ 8230).

The type of cable used is dependent on the transmission speed and cable length.

**Up to 6m (all speeds)** – standard screened or twisted pair cable.

**Up to 300m** – twin twisted pair with overall foil screen and an integral drain wire, e.g. Belden 9502 or equivalent.

**Up to 1200m** – twin twisted pair with separate foil screens and integral drain wires fore each pair, e.g. Belden 9729 or equivalent.

# **3.1 RS422 Connections – Figs. 3.1 and 3.2**

Connect the monitors in parallel as shown in the schematic diagram – Fig. 3.1. The RS422 standard quotes connection of ten slaves (EIL8230 series of microprocessor-based ion-selective electrode monitors) maximum to any one driver (computer terminal or host computer). However, this number can be increased if the driver's serial port permits.

Make serial data connections as shown in Fig. 3.2. Use four-core screened cable consisting of two twisted screened pairs, one pair for transmission and one pair for reception, of maximum length 1200m.

**N.B.** Transmission line termination resistors are required on the last 8230 monitor in the chain – see Fig. 3.1. The resistors are selected by plug-in links within the instrument – see Section 4 overleaf.

# **3.2 RS423 Connections – Fig. 3.3**

In the RS423 mode, only one EIL8230 series of microprocessorbased ion-selective electrode monitor can be connected to the host computer. Make serial data connections as shown in Fig. 3.3. Use two-core screened cable consisting of a twisted pair with an overall screen, of maximum length 600m.

# **4 SETTING UP**

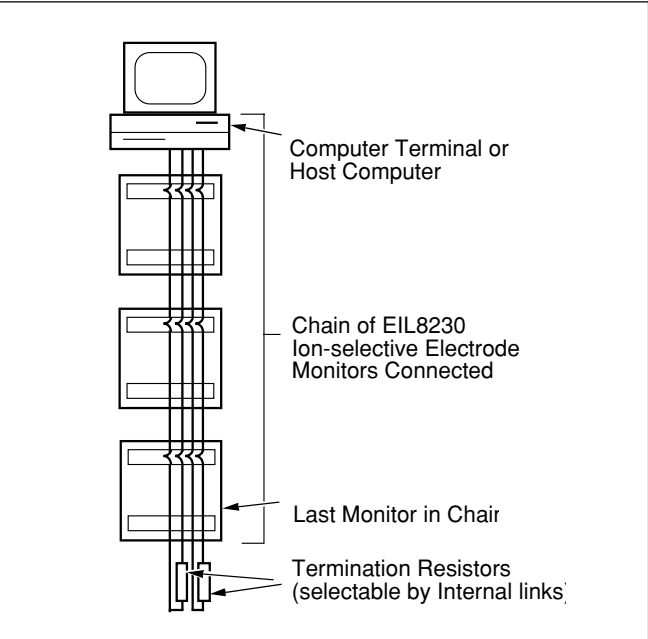

**Fig. 3.1 RS422 Connections – Schematic Diagram**

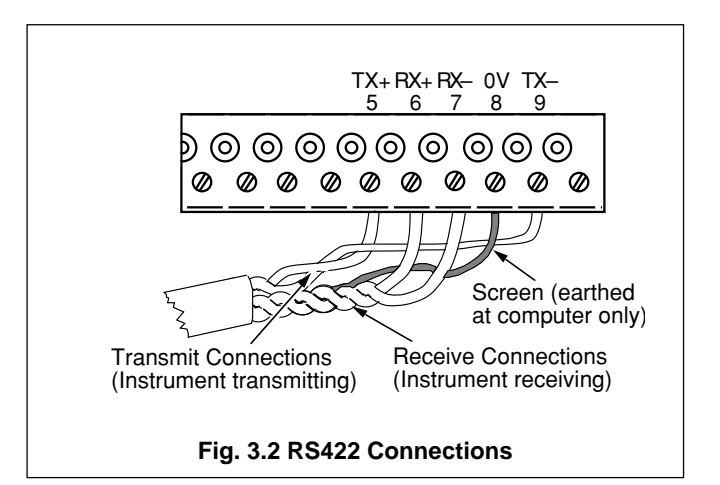

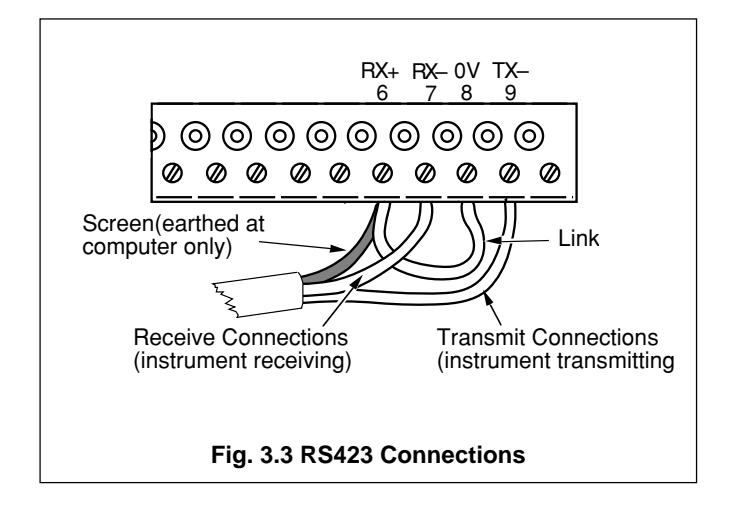

For all aspects other than serial data transmission the controller is set up as shown in the Operating Instructions (IM/8230). Unless otherwise requested, the instrument is despatched in the RS422 mode, with a transmission rate of 2400 baud and transmission line termination resistors linked-out. If these settings are not appropriate to the application, they may be altered as detailed in the following sections.

# **4.1 Preparation**

Switch off the supply.

Refer to Figs. 1.1 and 4.3 in the Operating Instructions (IM/8230).

Release the 'case locks' and open the main case (Fig. 1.1).

On the microprocessor unit open the lower panel, lift up the front section and remove the p.c.b. protection plate (Fig. 4.3).

#### **4.2 Selecting the Transmission Mode and Termination Resistors – Fig. 4.1**

The transmission mode (RS422 or RS423) and termination resistors (linked-in or -out) are selected via plug-in links located on the serial interface p.c.b. The termination resistors ensure correct line impedance for RS422 communication.

- $(1)$  Remove the p.c.b. tie-bar.
- 2 Identify the serial interface p.c.b. located in the 'OUTPUT MODULE 2' position.
- 3 Unplug the p.c.b.
- Identify the plug-in links on 'PL 3'.
- 5 Position the two upper links for the transmission mode required (RS422 or RS423).
- 6 Position the two lower links for termination resistors: Link-in for RS422 communication (see **Note**). Link-out for RS423 communication.

**Note.** For RS422 communication the termination resistors must be linked-in on the **last** EIL8230 ion-selective electrode monitor in the chain only – see Fig. 3.1. The resistors must be linked-out on all other monitors in the chain.

7 Refit the p.c.b., tie-bar and protection plate (wall-/pipemounted instruments only).

Proceed to the following section.

# **4.3 Selecting the Transmission Speed (Baud Rate) – Fig. 4.1**

The baud rate is determined by a plug-in link on the processor p.c.b.

- $(8)$  Identify the plug-in link.
- 9 Position the link for the baud rate required.

On completion, reverse the procedure outlined in Section 4.1 above.

# **5 PROTOCOL**

Protocol is the format in which data is transmitted or received.

The master (computer terminal) to slave (EIL8230 ion-selective electrode monitor) protocol for a simple supervisory system (Protocol 1) is:

Command – Identification – Parameter . . . Limiter (' ') – see Figs. 7.2 and 7.3 (on pages 12 and 13) for command and reply formats, respectively.

The master (host computer) to slave (EIL8230 ion-selective electrode monitor) protocol for a more complex host computer system (Protocol 2) is:

Start transmission (STX) – Command – Identification . . . End transmission (ETX) – see Figs. 7.4 and 7.5 (on pages 15 and 16) for command and reply formats, respectively.

It is important to note that the above two systems have different protocols.

The protocols used for serial data communication on EIL8230 ionselective electrode monitors have the following characteristics:

**Protocol 1** – This is a simple protocol without echo. The command does not appear on the VDU. When the EIL8230 ion-selective electrode monitor has received a complete message, it transmits the **reply only** back to the VDU.

**Protocol 2** – This is a complex protocol based on ANSI-X3.28-1976-2.S-A4. Transmissions of commands and processing of the subsequent replies must be incorporated into the host computer programme – see Appendix A2 on page 22.

The EIL8230 ion-selective electrode monitor (slave) can be controlled by a host computer (master) in either a simple supervisory system or a fully host-computer controlled system. The system language (protocol) depends on the system used. Any of the two protocol levels, above, can be selected – see Section 6 on page 6.

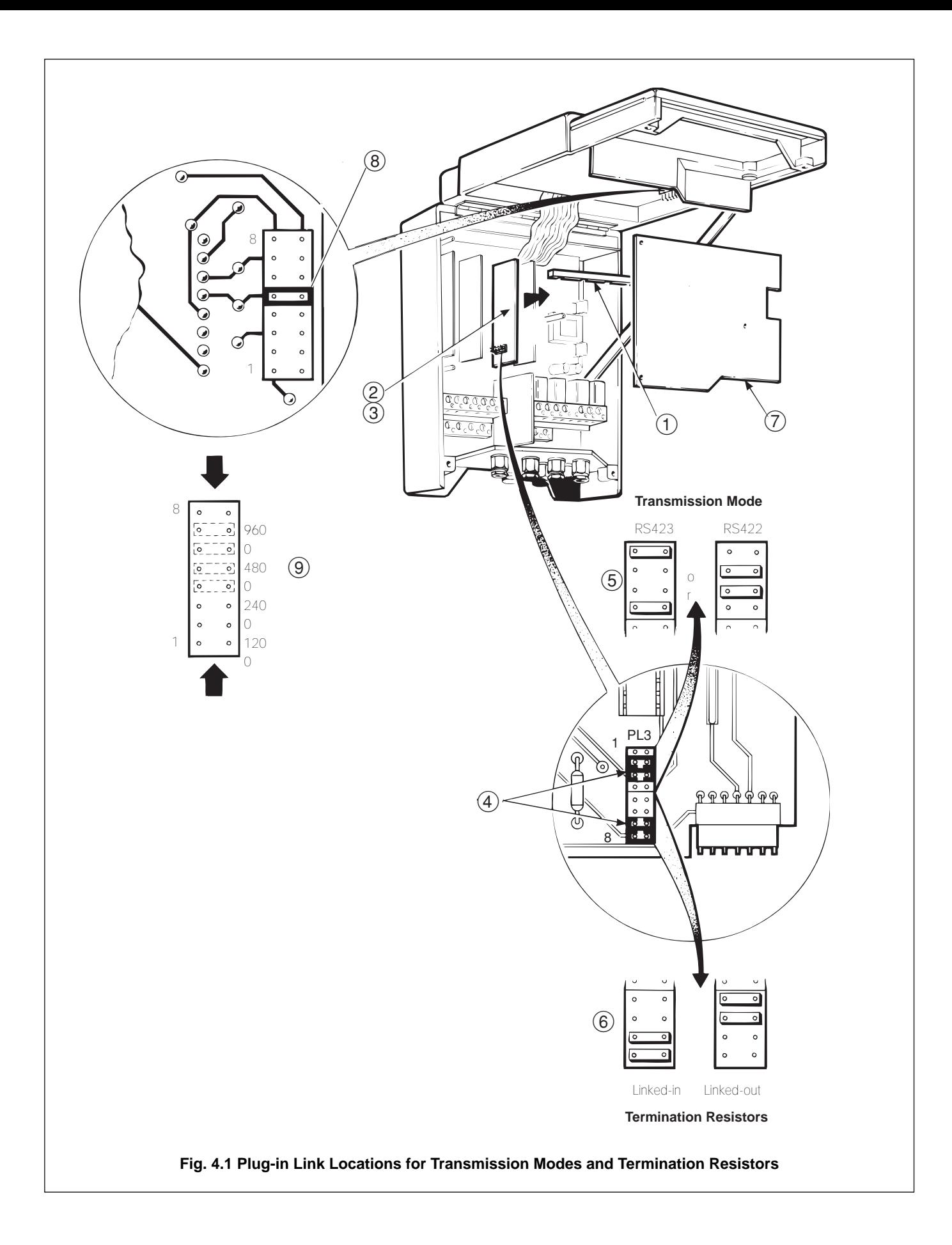

# **PROGRAMMING**

The general programming procedure is the same as for the standard instrument but an astitianaDat **Communication Page** inserted before theset Up Clock Pagend all reference to Output 2 has been removed the **Current** Outputhd Calibratiom ages. Fig. S7 (page 8) shows the modified programme chart.

# **Serial Data Communication Page**

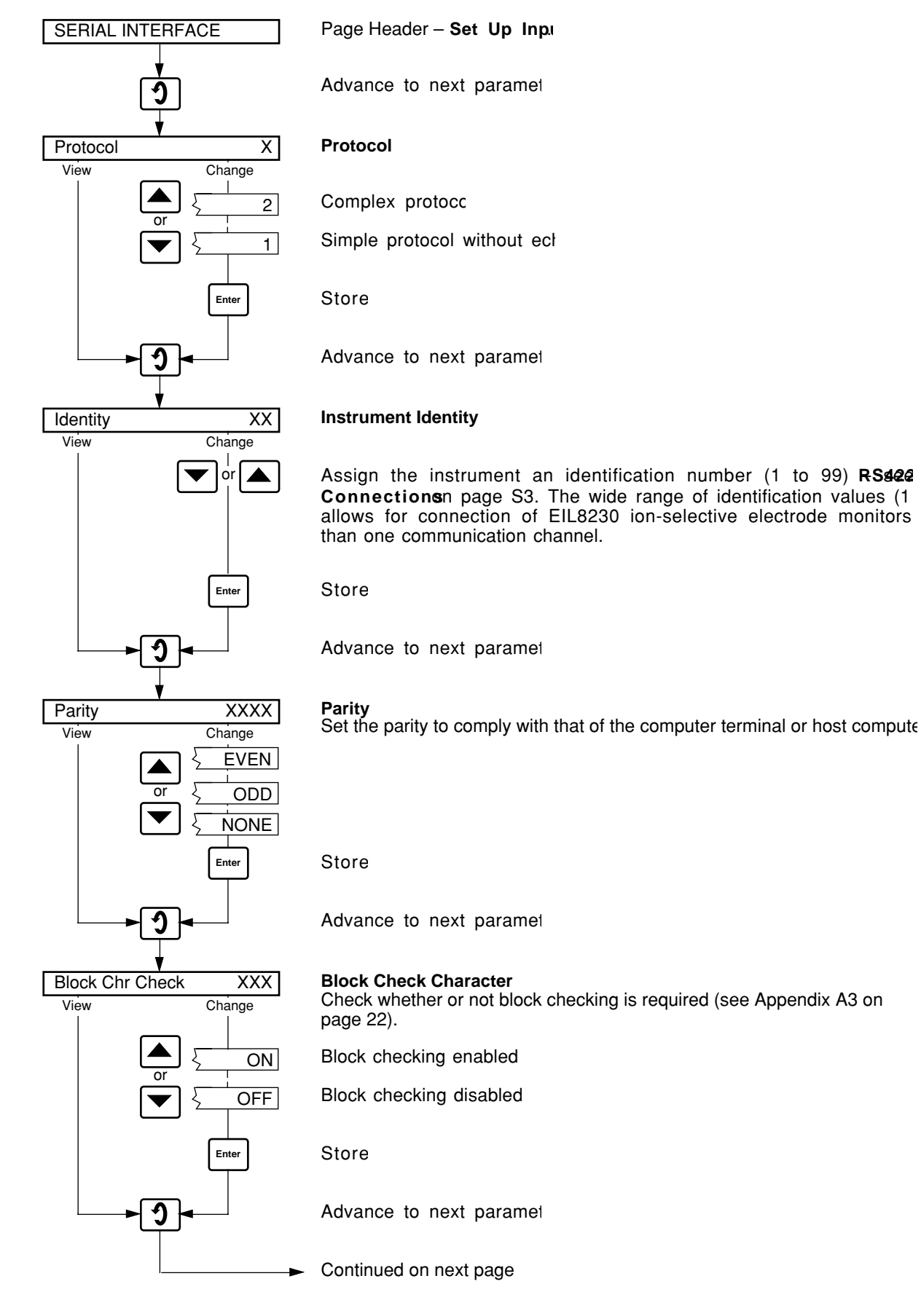

# Continued from previous page

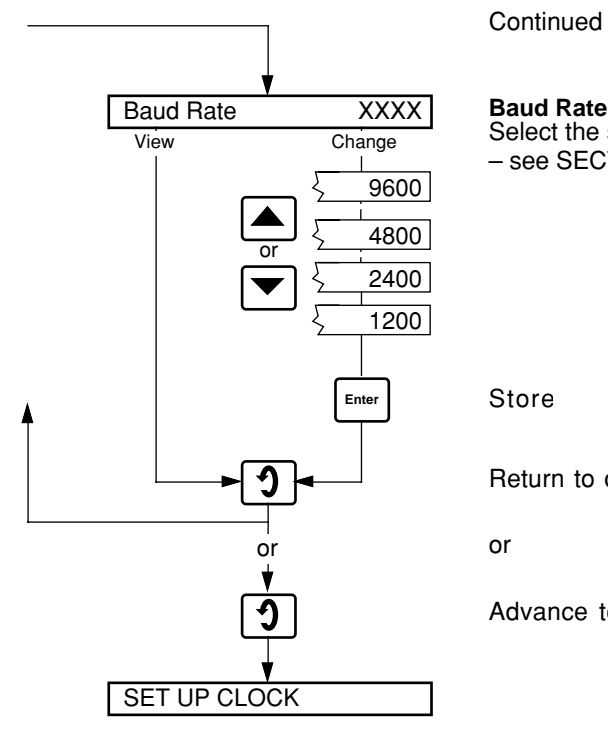

Select the same baud rate as already set by links on the serial interface p.c.t – see SECTION 4.3on page 4.

Return to display of 'SERIAL INTERFAC

Advance to display of 'CALIBRATIC

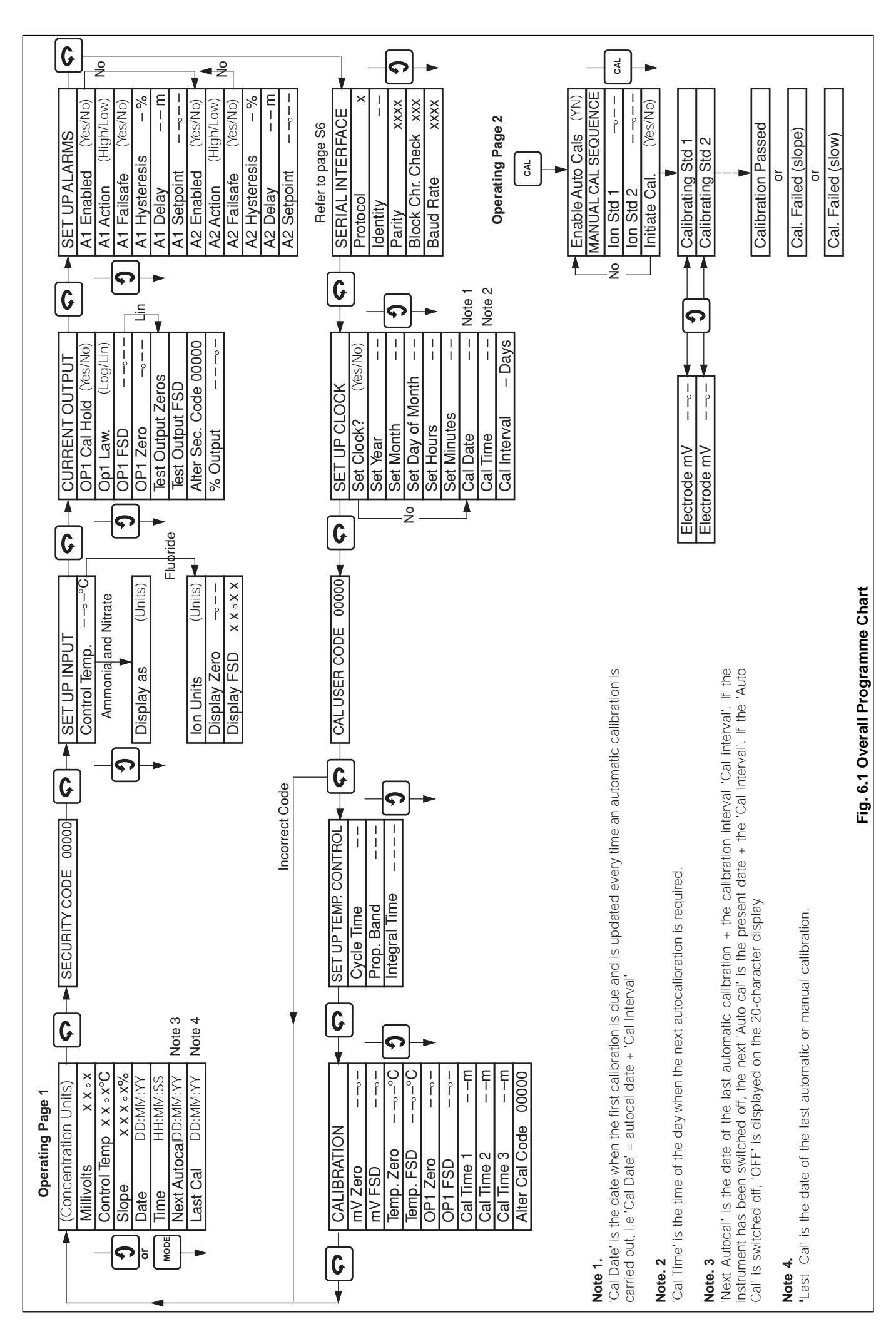

# **7 COMMUNICATION**

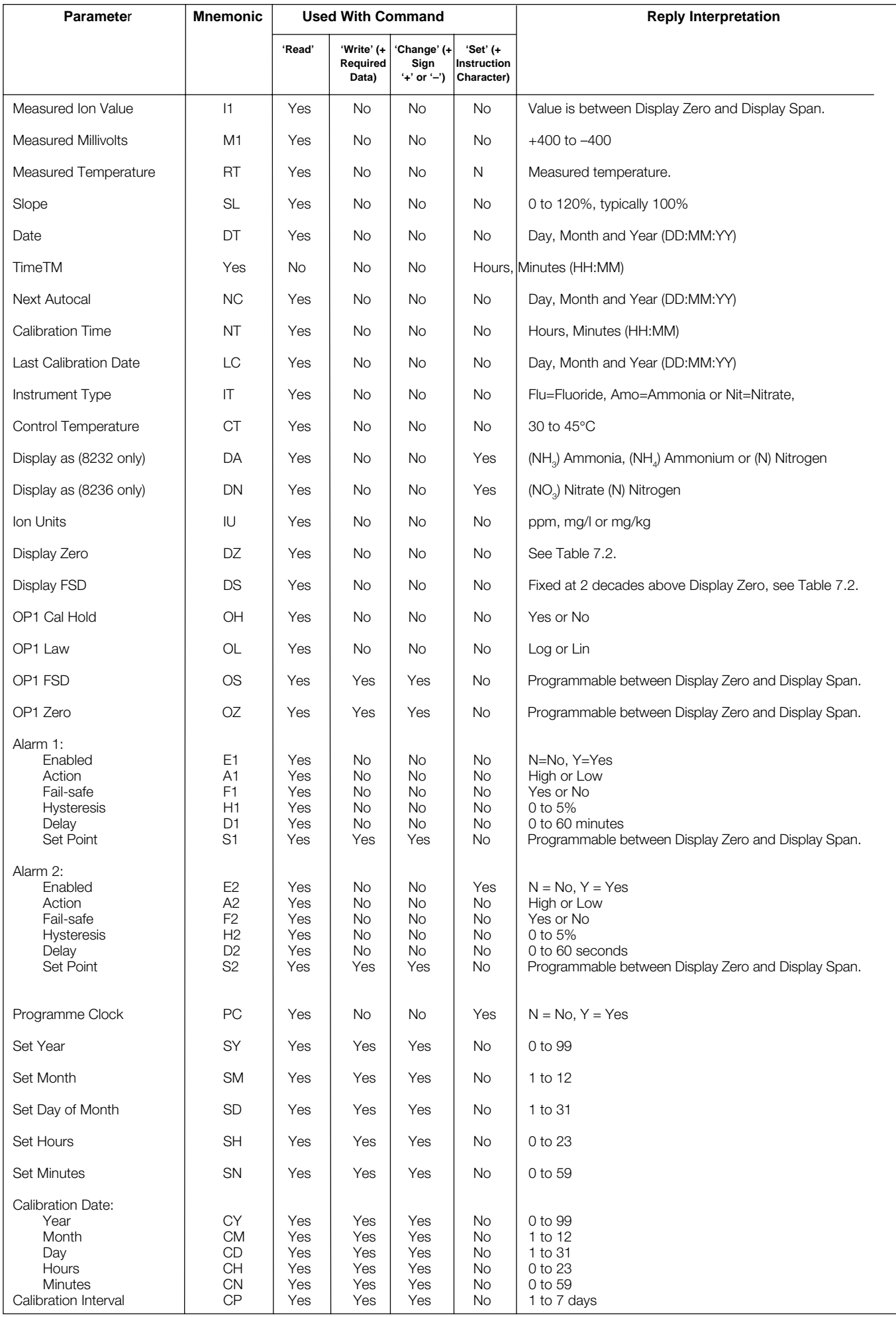

**Table 7.1 Parameter Mnemonics**

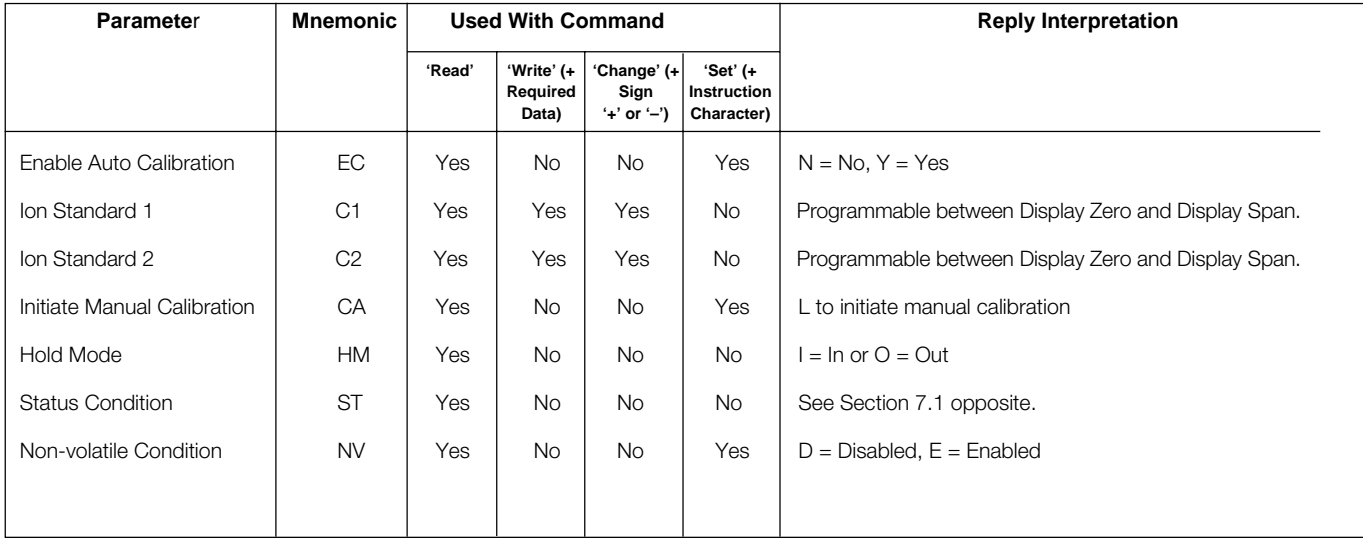

# **Table 7.1 Parameter Mnemonics (continued)**

# **N.B.**

If the non-volatile memory is used (i.e. NV = enabled) to store any parameter changes made via the serial link to ensure that the information is retained during mains interruption or power-down. The memory used is rated at 10<sup>4</sup> write cycles per register and each register is assigned a particular parameter, e.g. alarm 1 set point, calibration time etc. If the number of write cycles to any particular register exceeds this value, the register's contents may not be retained.

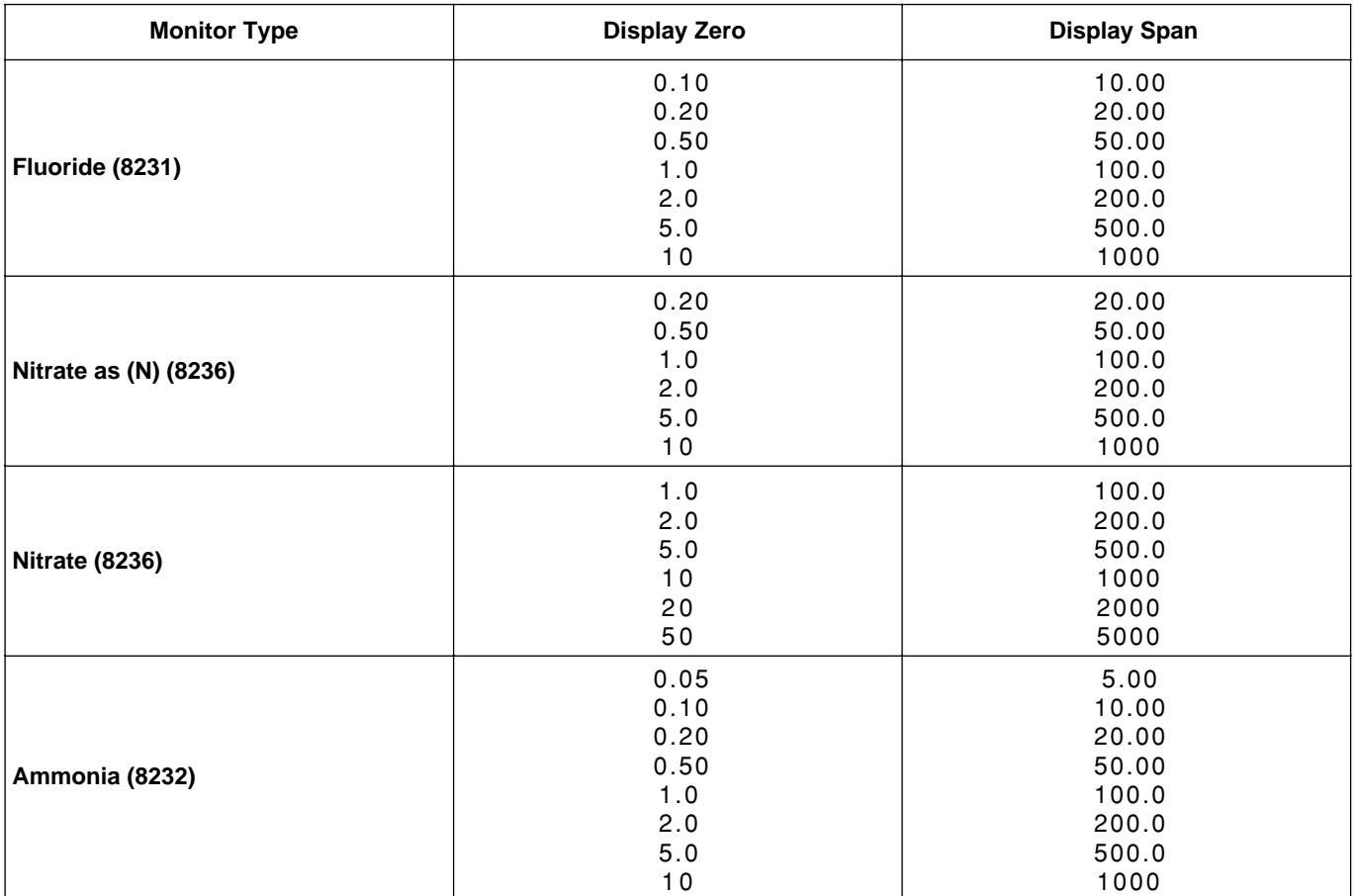

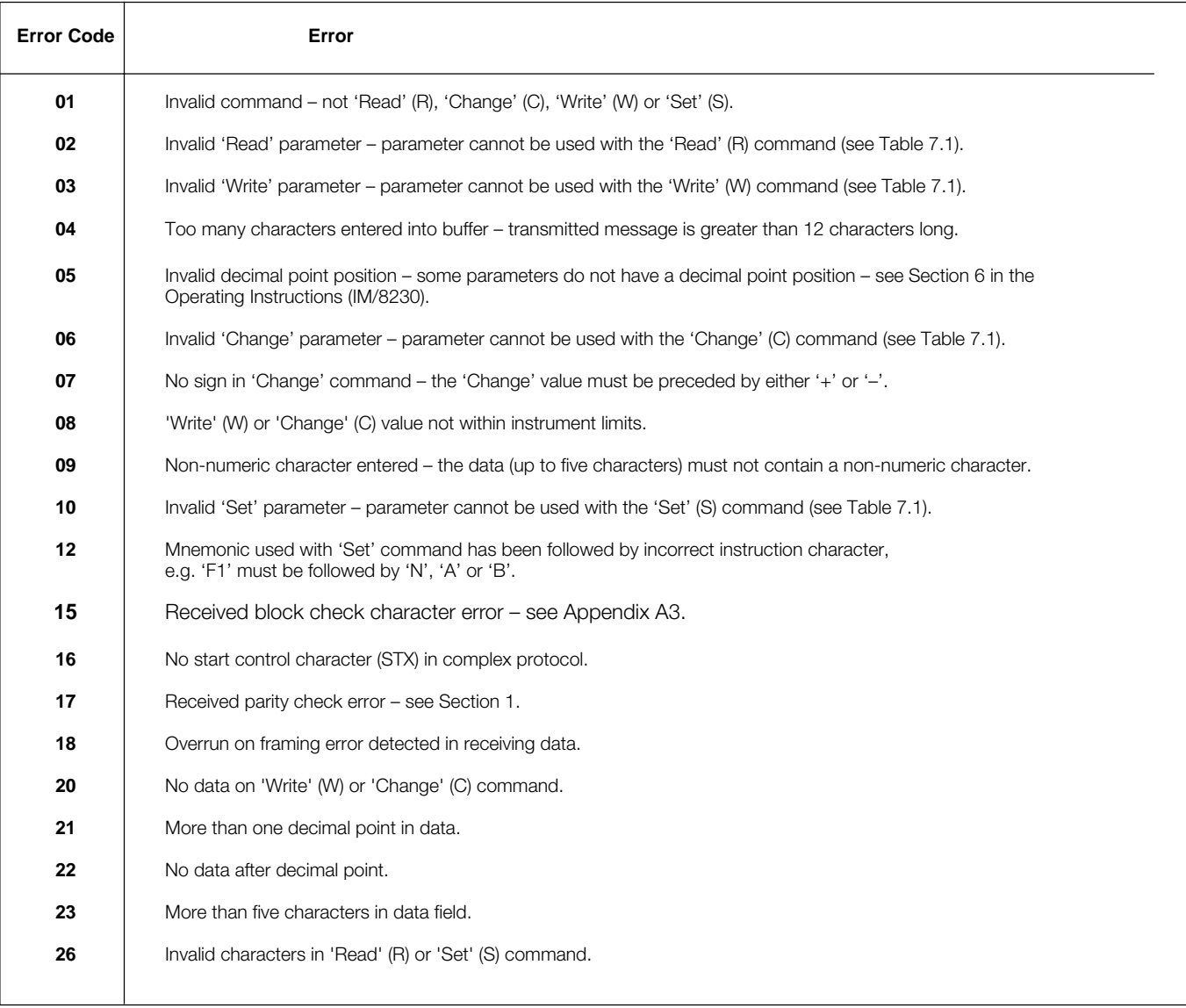

# **7.1 Instrument Status**

# **Table 7.3 Error Codes**

The instrument status is sent as decimal number. To interpret this information convert to binary then refer to Fig. 8  $(0 =$  clear,  $1 =$  set).

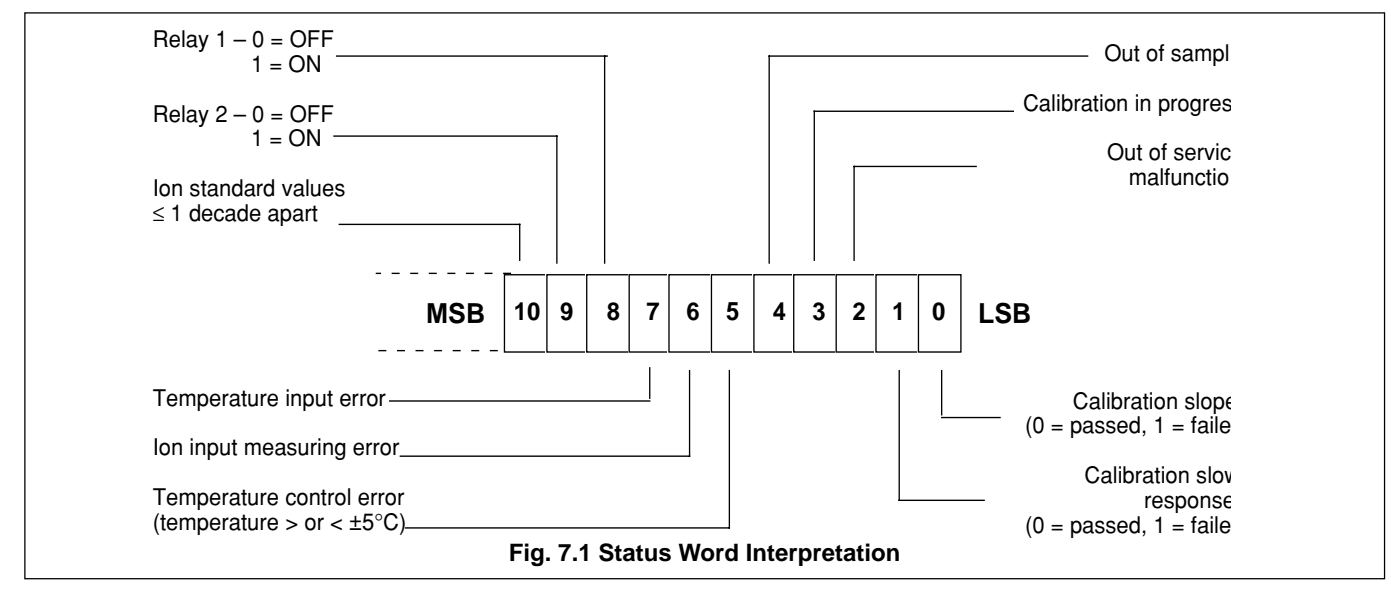

**Example**. Refer to Fig. 7.1.

The number sent via the serial link is 264:

convert to binary  $264$  decimal = 00100001000 binary,

 $-$  bit 3 set = calibration in progress  $-$  bit 8 set = relay 1 ON

# **7 COMMUNICATION (continued)**

#### **7.2 Communication Between Master and Slaves**

The commands from the master are coded as single characters as follows:

- **R** = 'Read' (read parameters)
- **C** = 'Change' (used to change parameter values stored in the non-volatile memory†)
- **W** = 'Write' (used to write new parameter values stored in the non-volatile memory†)
- **S** = 'Set' (used to set and reset functions)

**†**Parameters are stored in the non-volatile memory only if it is enabled, otherwise they are stored in the RAM.

The mnemonics for the EIL8230 ion-selective electrode monitor parameters consist of two characters – see Table 7.1 on page 9. Note that some can be read and changed, some read and set/ reset and some can only be read.

# **7.3 Command Format for Simple Supervisory Systems Using a Computer Terminal (Protocol 1) – Fig. 7.2**

Entries are made directly from the computer terminal using the command format shown in Figs. 7.2a, 7.2b and 7.2c for commands 'Read', 'Change/Write' and 'Set', respectively.

Format **term clarification** is as follows:

**Command** – one character R, C, W or S – see Section 7.2, above.

**Instrument Identification** – two characters identifying the EIL8230 ion-selective electrode monitor, 01 to 99.

**Parameter** – two character mnemonic selected from Table 7.1 on page 9.

**Sign** – one character:

- '+' parameter value is to be increased (not required with 'Write' command)
- '–' Parameter value is to be decreased or is negative

**Data** – up to five characters (including decimal point) used to write a new parameter value or to specify the amount by which a parameter value is to be increased or decreased.

Block Check Character (BCC) – one character, the arithmetic sum of the complete message (excluding parity bits), transmitted by the computer terminal for error detection – see Appendix A3 on page 22.

**Limiter** – one character (always '✽') signifying the end of data transmission.

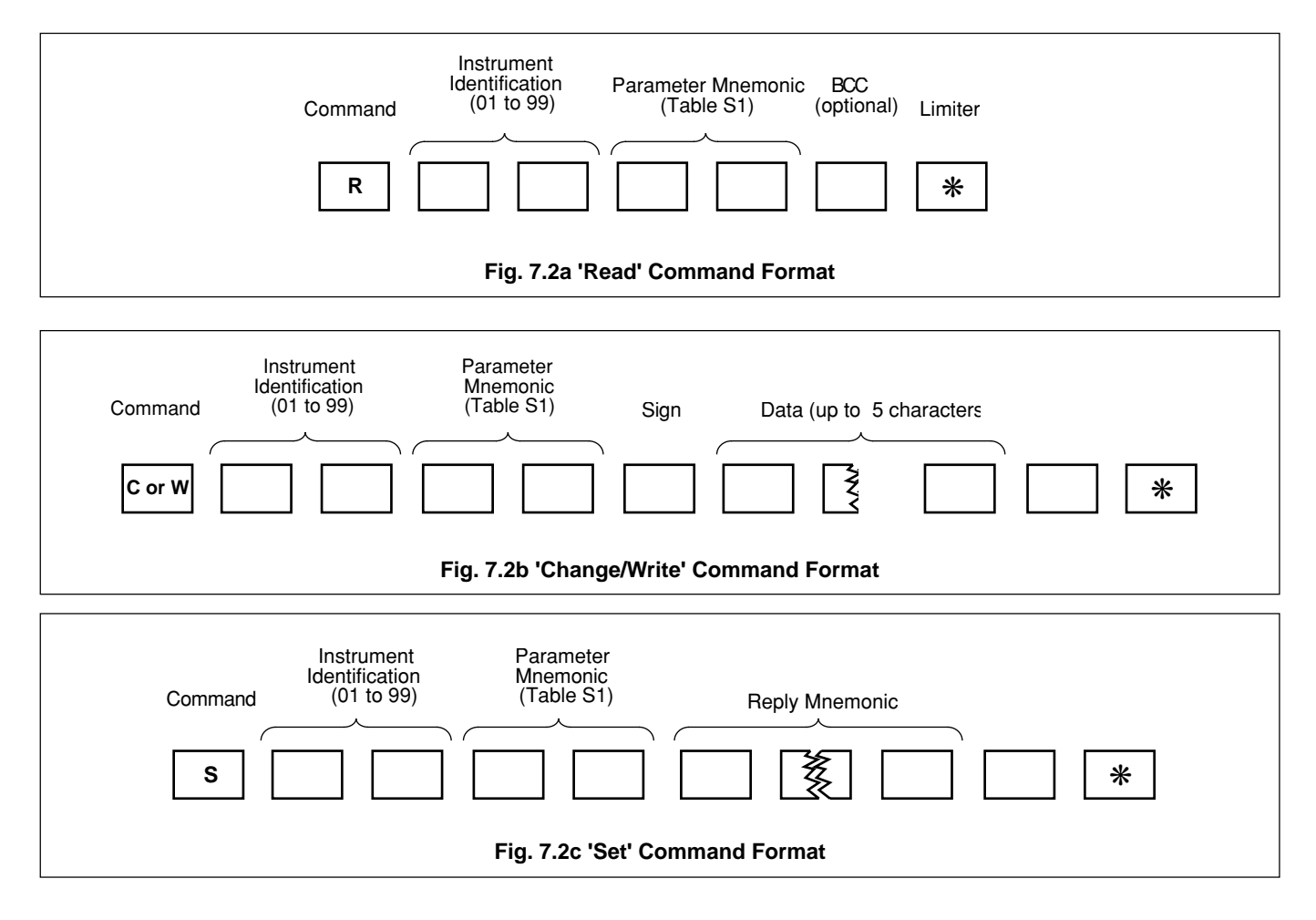

**7.4 Reply Format for Simple Supervisory Systems – Fig.7.3** The EIL8230 ion-selective electrode monitor replies to the command using the reply format shown in Figs. 7.3a and 7.3b for the 'Read/ Change/Write' and 'Set' commands, respectively; if the command is understood. Fig. 7.3c shows the reply format for a command that is not understood. Format term clarification is as follows: **Header** – one character:

- ':' message understood
- '?' message not understood

**Instrument Identification** – two characters identifying the monitor, 01 to 99.

**Parameter** – two characters: Mnemonic as for the original command – message understood Error code (see Table 7.3 on page 11) – message not understood

**Sign** – one character:

No character – parameter value has been increased or is positive

'–' – parameter value has been decreased or is negative

**Data** – up to five characters (including decimal point) showing the new parameter value or the amount by which a parameter value has been increased/decreased.

**Error Code** – two character mnemonic – see Table 7.3 on page 11.

Block Check Character (BCC) – one character, the arithmetic sum of the complete message (excluding parity bits), transmitted by the instrument for error detection – see Appendix A3 on page 22.

#### **7.5 Examples of Simple Communication in Protocol 1**

The following examples show typical master-to-slave transmissions and the subsequent slave-to-master replies. For **Parameter** and **Error Code** interpretations refer to Tables 7.1 and 7.3, on pages 9 and 11, respectively.

a) Command – **R01I1**✽

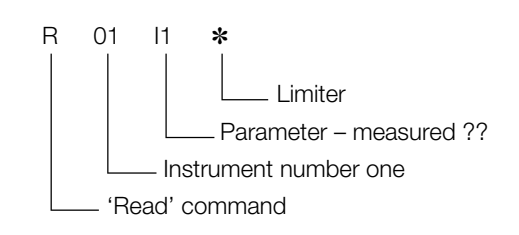

Reply – :**01I1500**

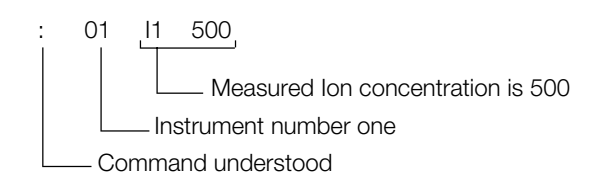

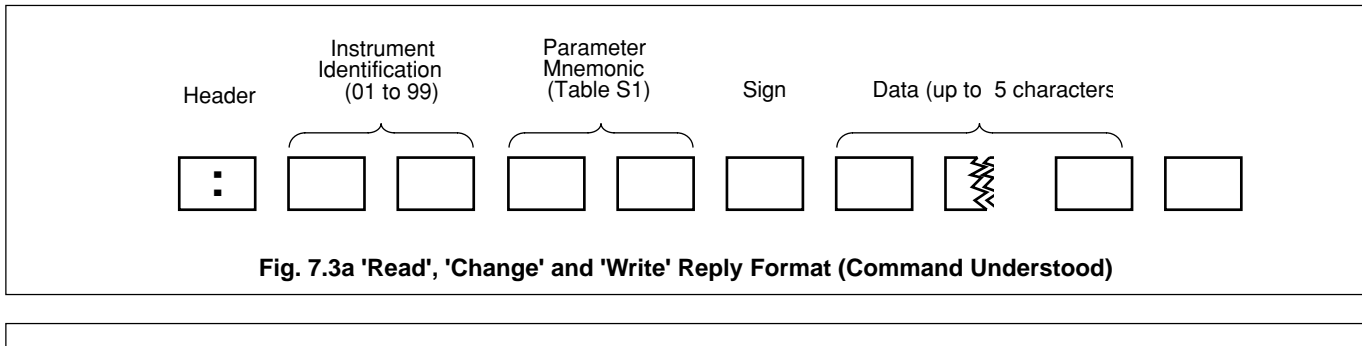

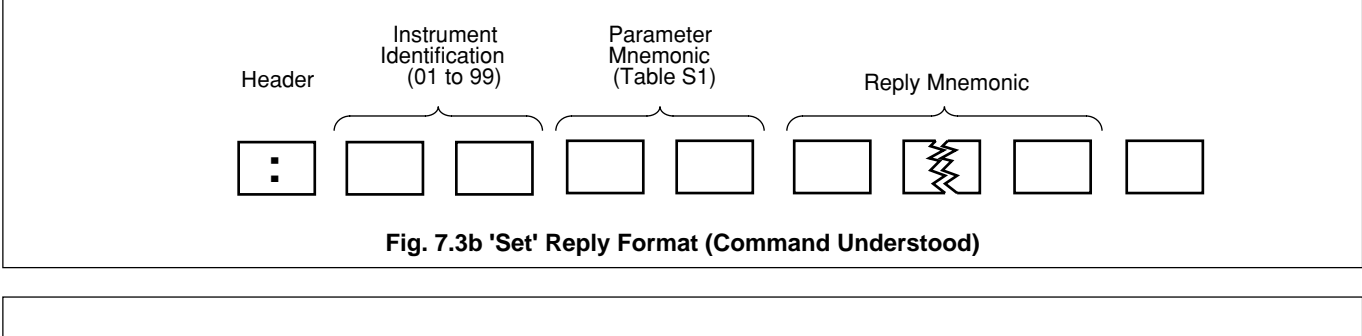

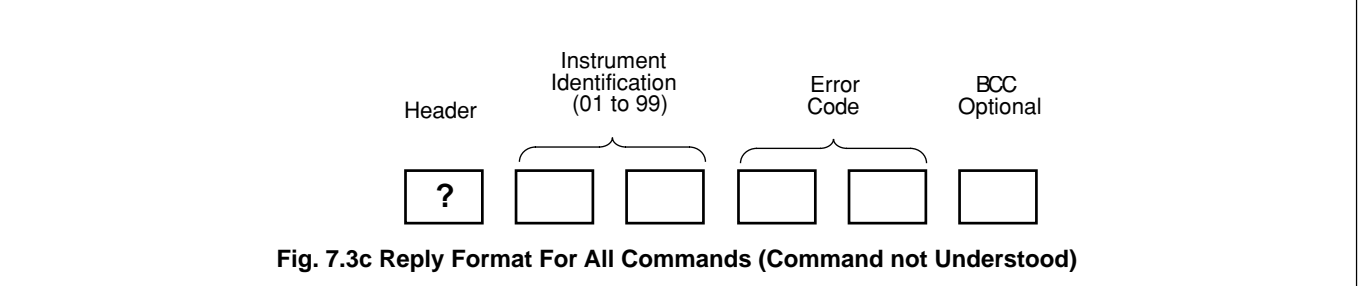

# b) Command – **R07U4**✽

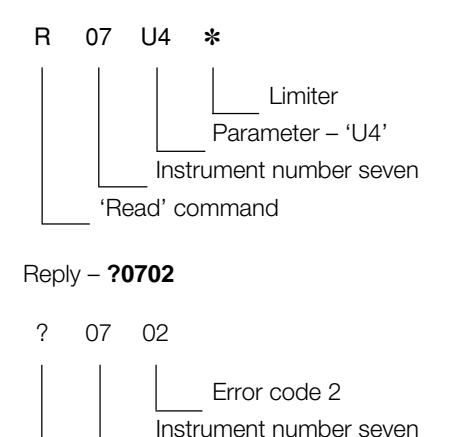

Command not understood

i.e. 'U4' in original Command is not a recognised 'Read' parameter – see Table 7.3.

# c) Command – **C02S1+20**✽

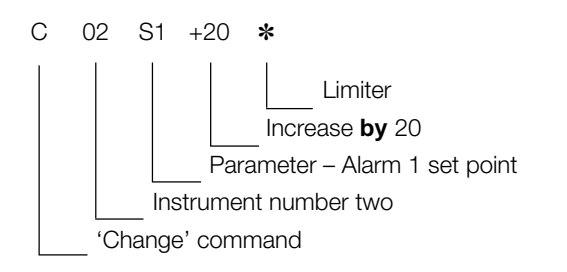

# Reply – **:02S1500**

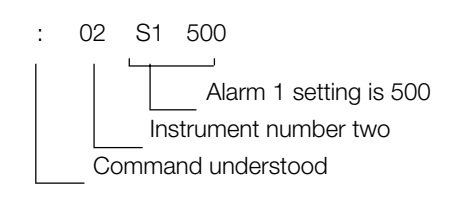

i.e. adding 20 to an original set point setting of 480.

# d) Command – **C08S2300**✽

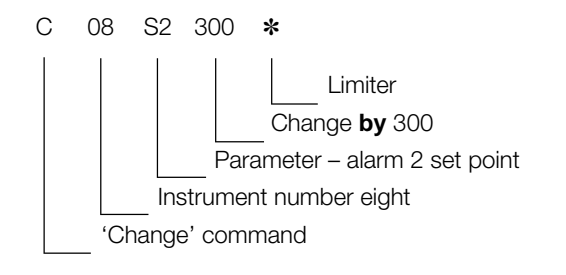

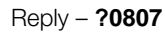

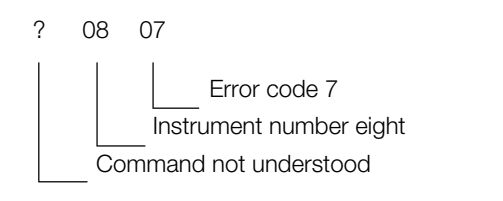

i.e. '300' in original Command must be used with a '+' or '–' sign – see Table 7.3.

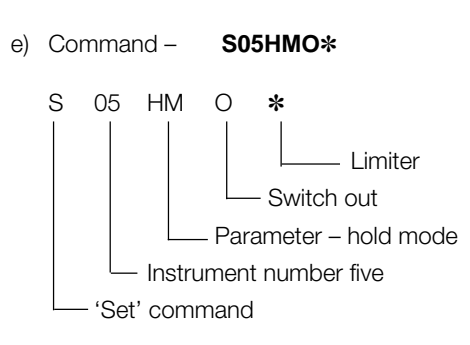

Reply – **:05HMOUT**

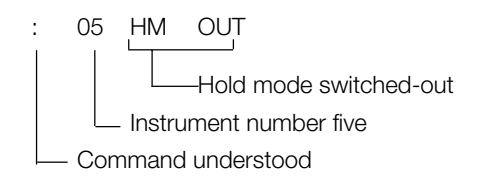

# f) Command – **S12S15.00**✽

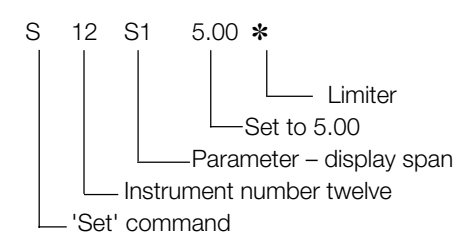

# Reply – **?1210**

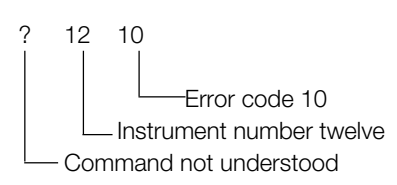

i.e. 'S1' in the original command is not a recognised 'Set' parameter – see Table 7.3.

# g) Command – **W17OS100**✽

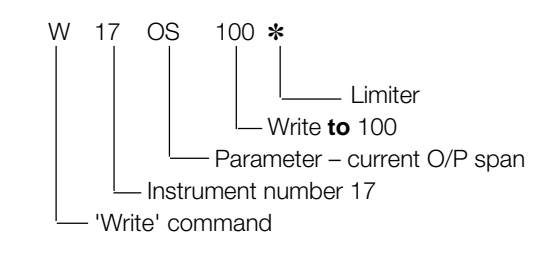

# Reply – **:17OS100**

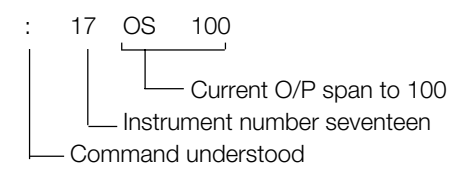

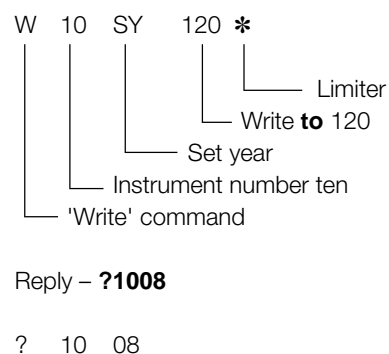

Error code 8 Instrument number ten Command not understood

i.e. SY in the original command is outside the limits of 0 to 99

# **7.6 Command Format for Protocol 2 Using a Host Computer**

Protocol 2 is based on ANSI-X3.28-1976-2.5-A4. Entries are made directly from the host computer using the command format shown in Figs. 7.4a, 7.4b and 7.4c for commands 'Read', 'Change/ Write' and 'Set', respectively. Format **term clarification** is as follows:

**Start** – one ASCII control character (always 'STX') signifying the start of transmission.

**Command** – one character, R, C, W, or S – see **Communication Between Master and Slaves** on page 11.

**Instrument Identification** – two characters identifying the EIL8230 ion-selective electrode monitor, 01 to 99.

**Parameter** – two character mnemonic selected from Table 7.1 on page 9.

**Sign** – one character:

- '+' Parameter value is to be increased (not required with 'Write' command)
	- Parameter value is to be decreased or is negative

**Data** – up to five characters (including decimal point) used to write a new parameter value or to specify the amount by which the parameter value is to be increased or decreased.

**Limiter** – one character (always 'ETX') signifying the end of data transmission.

Block Check Character (BCC) – one character, the arithmetic sum of the complete message (excluding parity bits), transmitted by the host computer for error detection – see Appendix A3 on page 22.

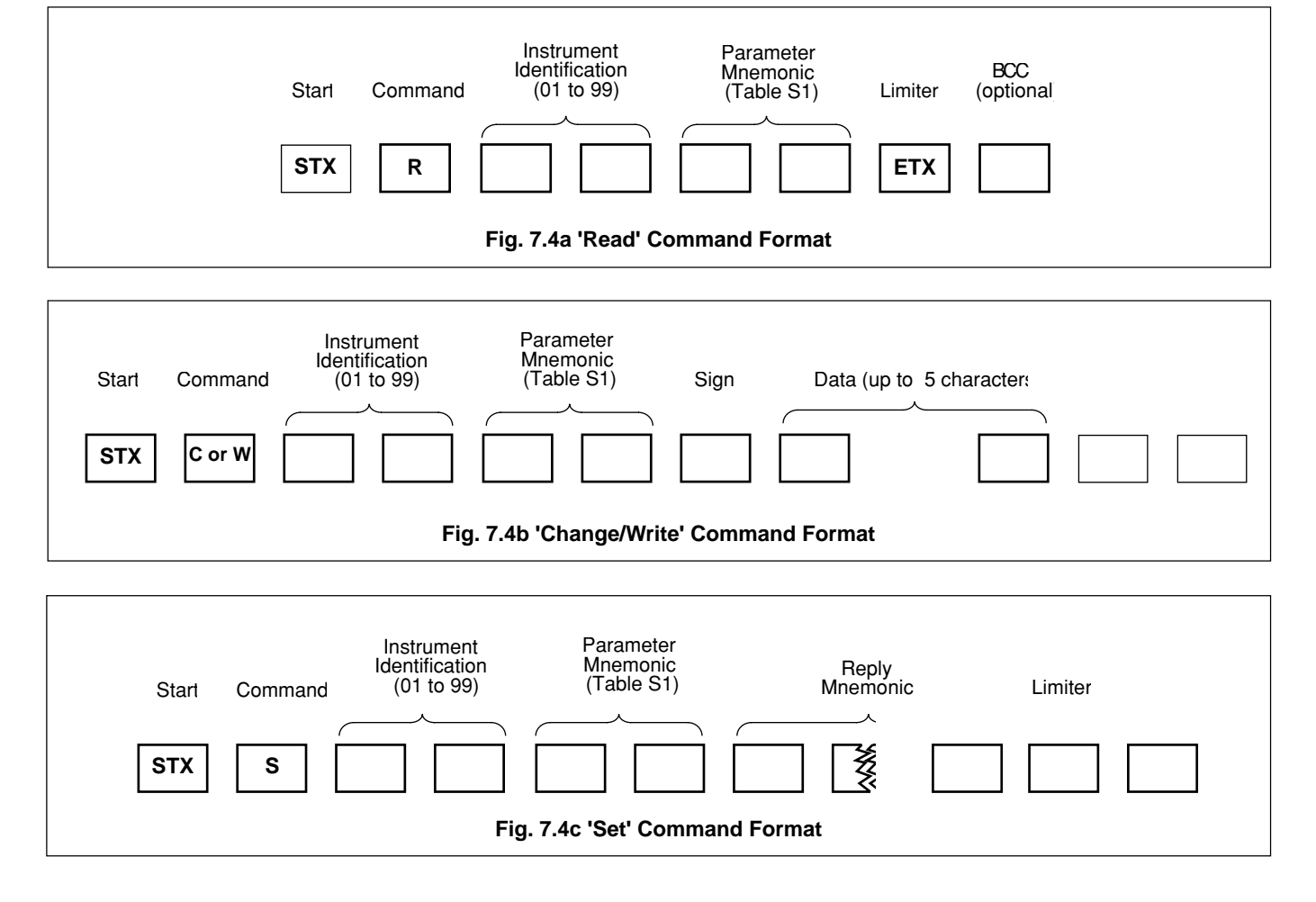

# **7.7 Reply Format for Protocol 2 Using a Host Computer**

The EIL8230 ion-selective electrode monitor replies to the command using the reply format shown in Figs. 7.5a and 7.5b for a command that is understood or is not understood, respectively. Format **term clarification** is as follows:

**Instrument Identification** – two characters identifying the EIL8230 ion-selective electrode monitor, 01 to 99.

**Data** – up to five characters (including decimal point) showing the new parameter value or the amount by which a parameter value has been increased/decreased.

**Error Code** – two character mnemonic – see Table 7.3 on page 11.

**Reply** – one ASCII control character (see Appendix A1 on page 20).

'ACK' – command understood

'NAK' – command not understood

**Block Check Character (BCC)** – one character, the arithmetic sum of the complete message (excluding parity bits), transmitted by the monitor for error detection – see Section 11 on page 20.

# **7.8 Examples of Complex Communication in Protocol 2**

The following examples show typical master-to-slave transmissions and the subsequent slave-to-master replies. For **Parameter** and **Error Code** interpretations refer to Tables 7.1 and 7.3, on pages 9 and 11, respectively.

# a) Command – **STXR06RTETX**

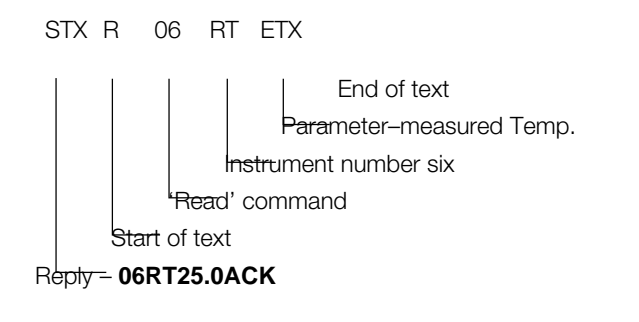

#### 06 RT 25.0 ACK

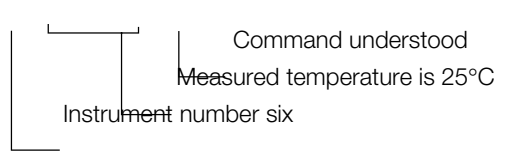

# b) Command – **STXR07IXETX**

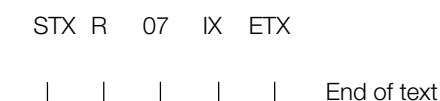

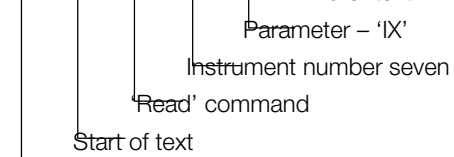

# Reply – **0702NAK**

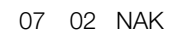

Command not understood Error code 2 Instrument number seven

i.e. 'IX' in the original Command is not a recognised 'Read' parameter – see Table 7.3.

# c) Command – **STXC03S2–50ETX**

STX C 03 S2 –50 ETX

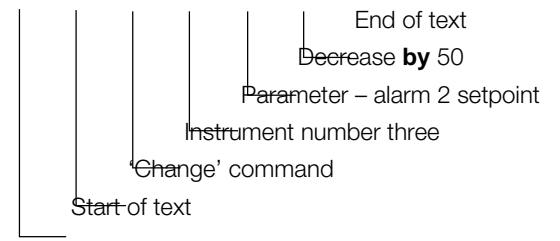

# Reply – **03S225.0ACK**

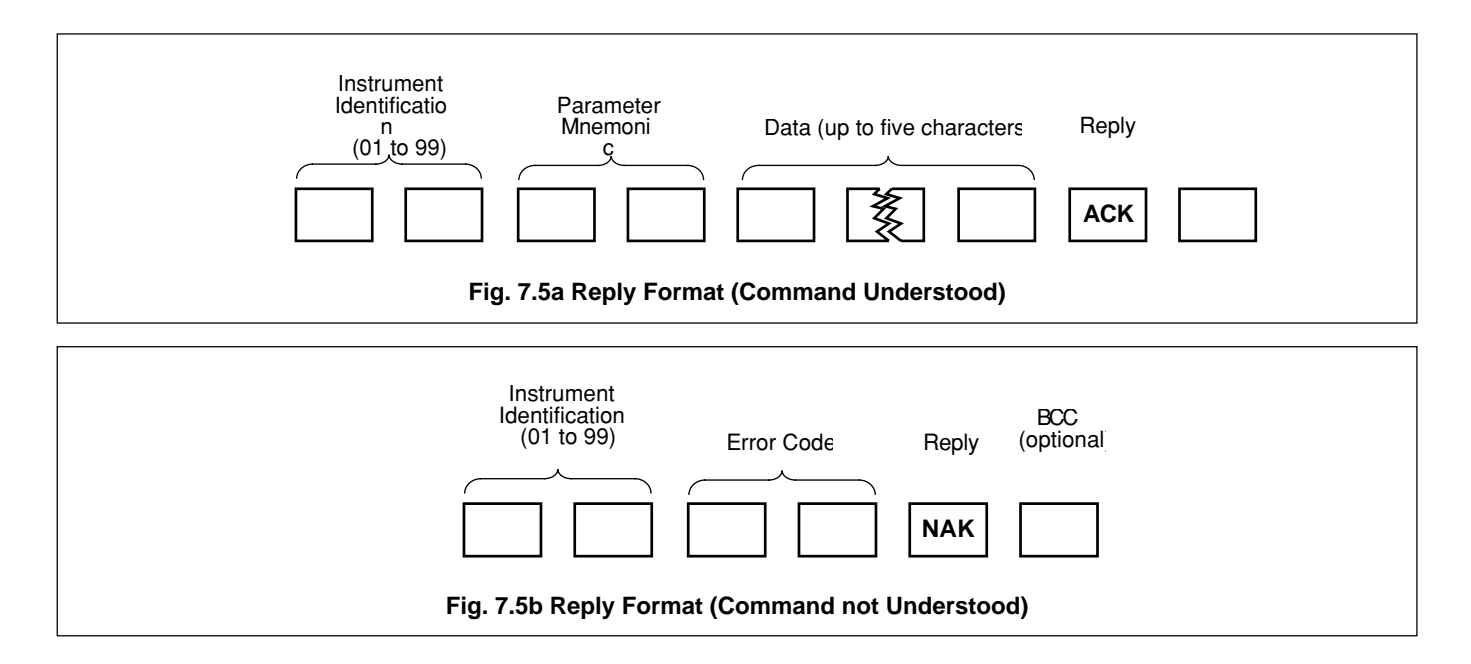

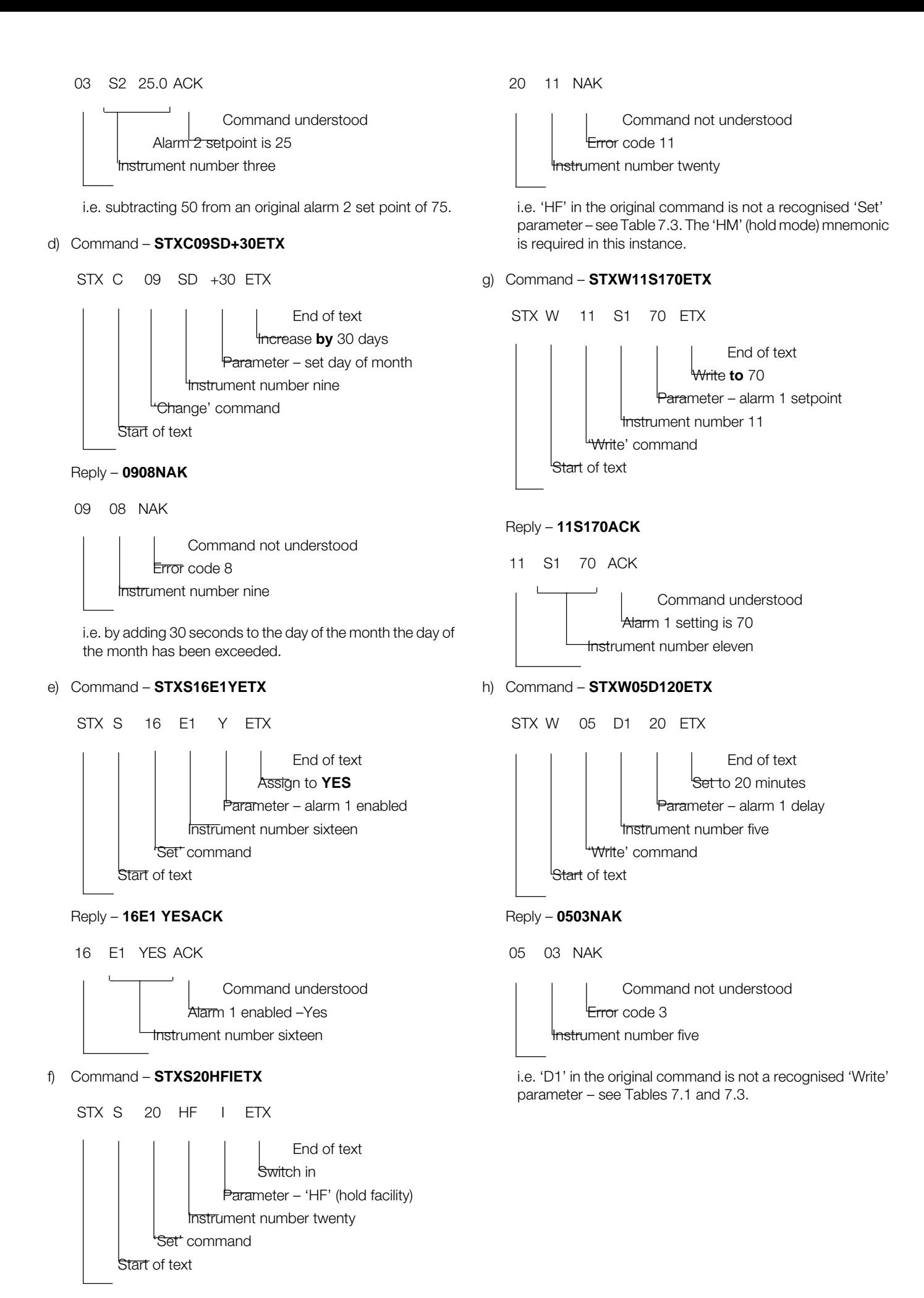

Reply – **2011NAK**

# **8 OPERATION**

Before attempting any serial communication, first ensure that the EIL8230 ion-selective electrode monitor(s) connected to the host computer by serial link are functioning correctly. For correct operation refer the the Operating Instructions IM/8230.

**N.B.** If the digital display is flashing the instrument is in the overrange or underrange condition and the serial link to that particular instrument is disrupted.

Ensure that the serial data connections to EIL8230 ion-selective electrode monitor(s) have been made correctly with respect to the host computer interface. If the above check appears satisfactory, test the serial communication by sending an appropriate message from the host computer to an instrument and observe if the instrument replies; thus establishing communication. If communication is not established, check that the host computer interface is correctly set up and that the plug-in links within each instrument are correctly positioned – see Section 4 on page 4. Check that the parameters programmed in the instrument's **Serial Data Communication Page** are compatible with those of the host computer – see page 6.

**N.B.** For a **host computer**, e.g. IBM PC or AT, temporarily set the instrument's protocol level to '1' and run the **Simple Basic Communication Programme** – see page 22.

If communication is still not possible, check the serial link voltage levels as detailed under **RS422** and **RS423**, following.

**RS422**– with the communication link in the 'MARK' condition, i.e. no communication in progress, check the following voltages at the instrument's terminal block:

> Terminal  $5 - 3V$ Terminal 6  $-$  >3V With respect to Terminal  $7 - 0V$  T terminal 8 Terminal  $9 - 0V$

If the above voltages are not obtained, check that the host computer interface has pull-up and pull-down resistors connected as shown in Fig. 8.1.

**RS423** – with the communication link in the 'MARK' condition, i.e. no communication in progress, check the following voltages at the instrument's terminal block:

> Terminal  $7 - < -3V$  With respect to Terminal 9 — <–3V | terminal 8

If the above voltages are not obtained, check the host computer interface.

Once serial communication has been established, the application programme for the host computer can be written and entered.

**N.B.** If no reply is received from the instrument within 500ms, retransmit the command. If after five command re-entries a satisfactory reply has not been received, the communication link has been broken and must be rechecked – see above.

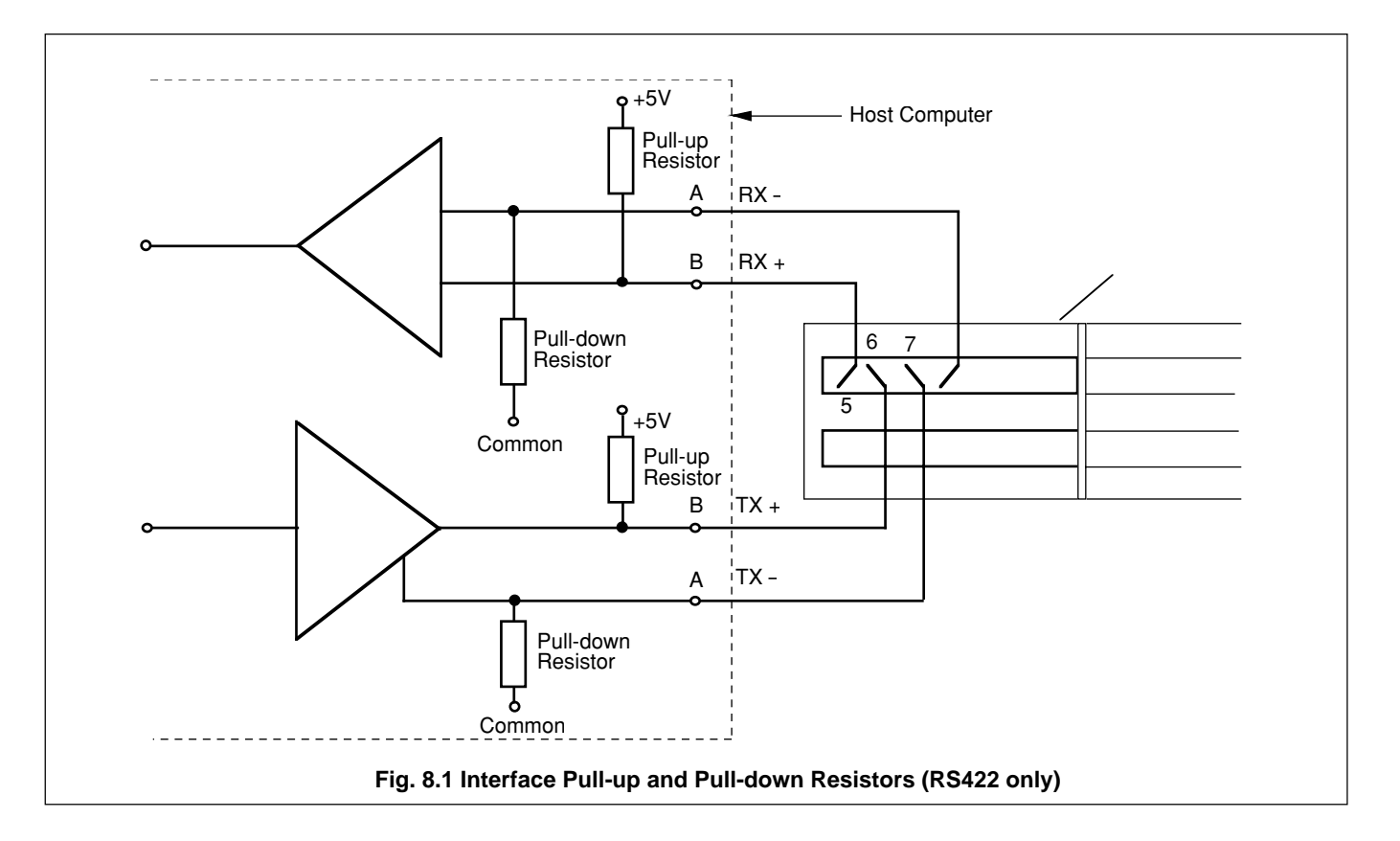

# **9 SPECIFICATION**

As detailed in the Operating Instructions (IM/8230), with the following additions:

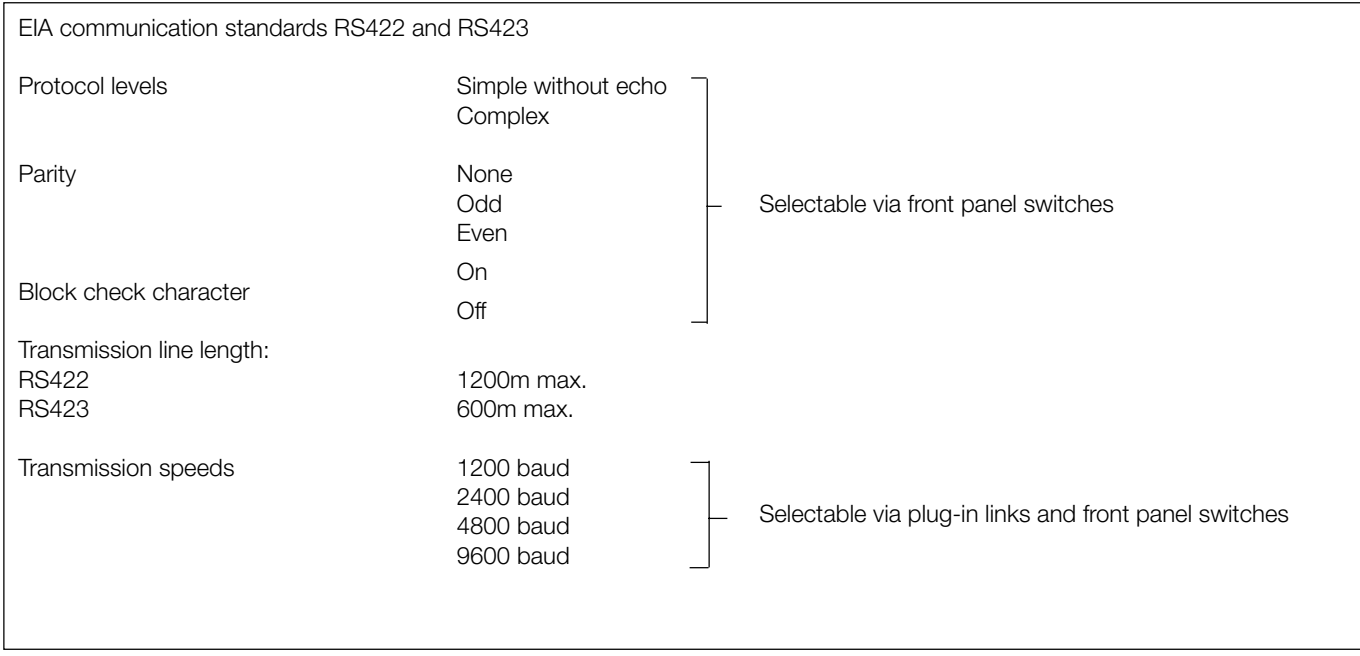

# **10 IDENTIFICATION**

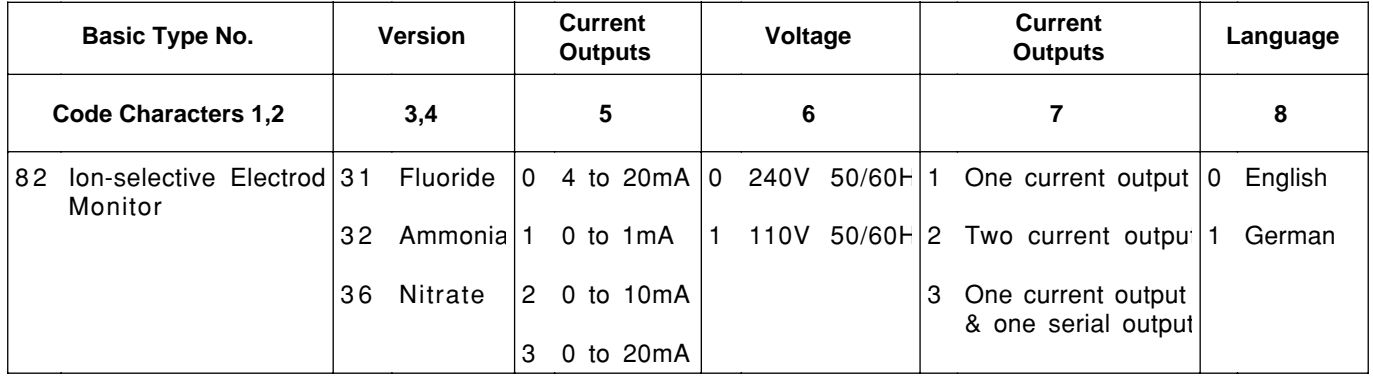

**Table 9.1 Interpretation of Instrument Code Number**

# **APPENDICES**

# **A1 The American Standard Code for Information Interchange (ASCII)**

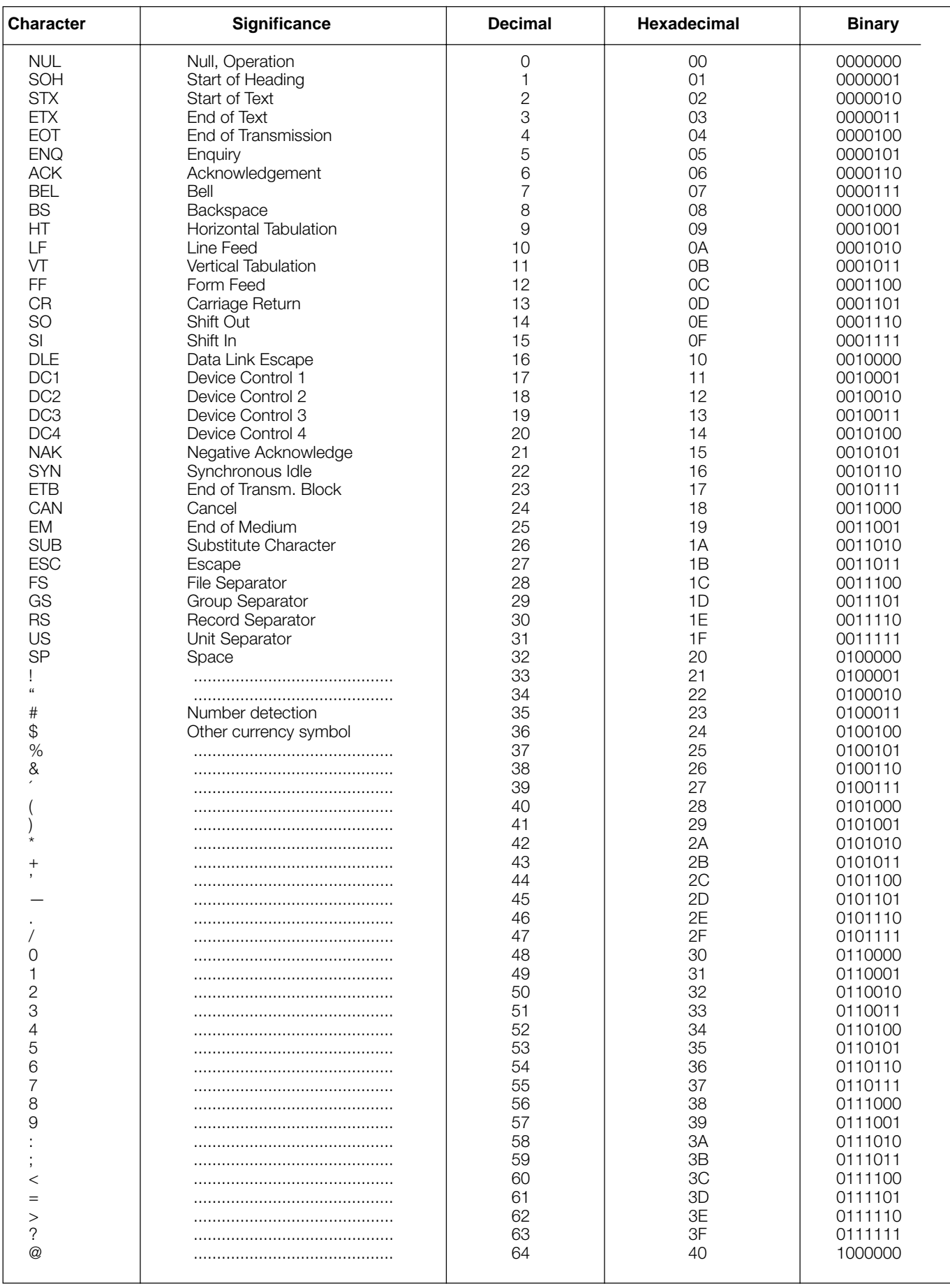

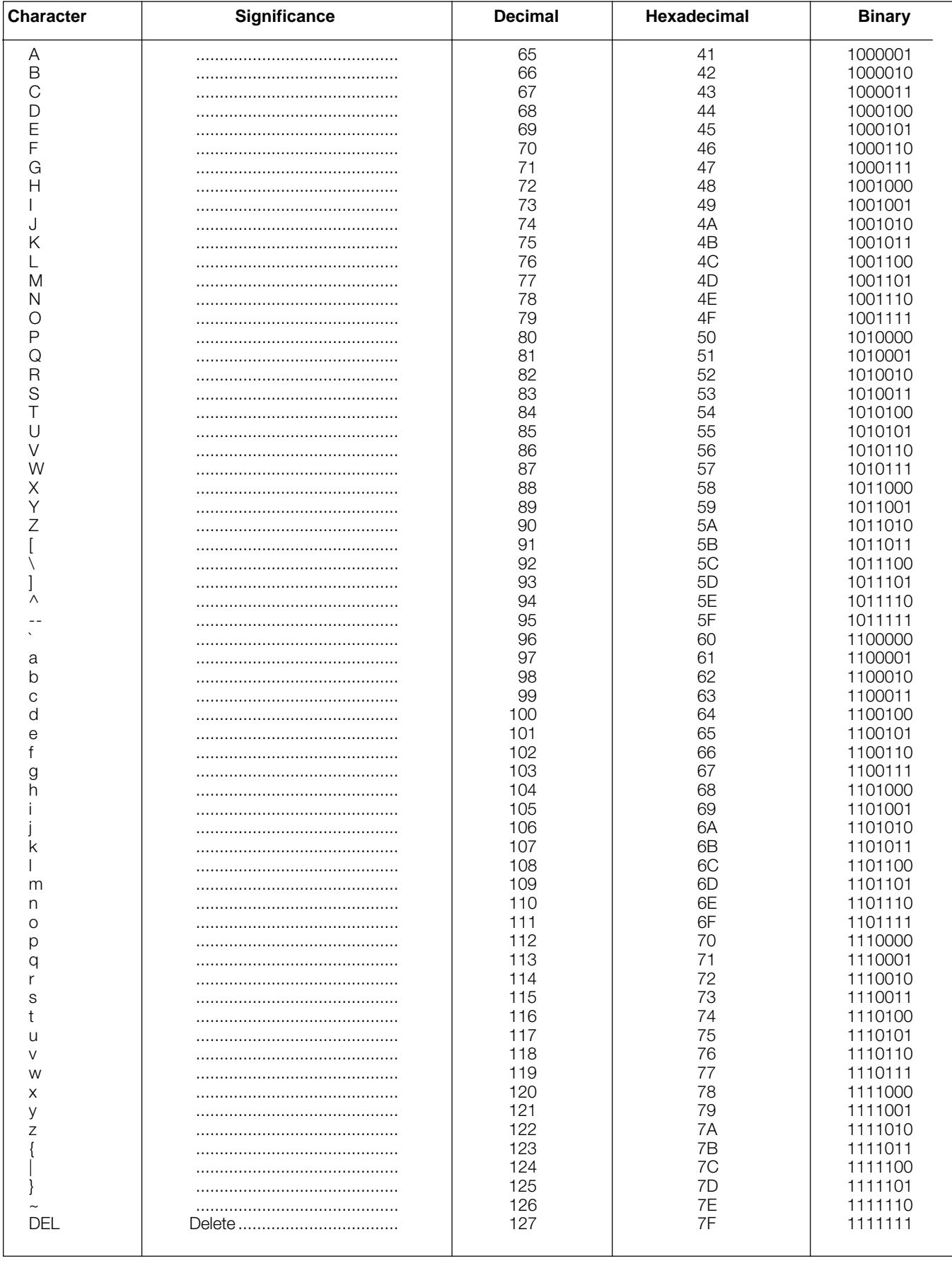

# A1 The American Standard Code for Information Interchange (continued)

# **A2 Simple Basic Communication Programme**

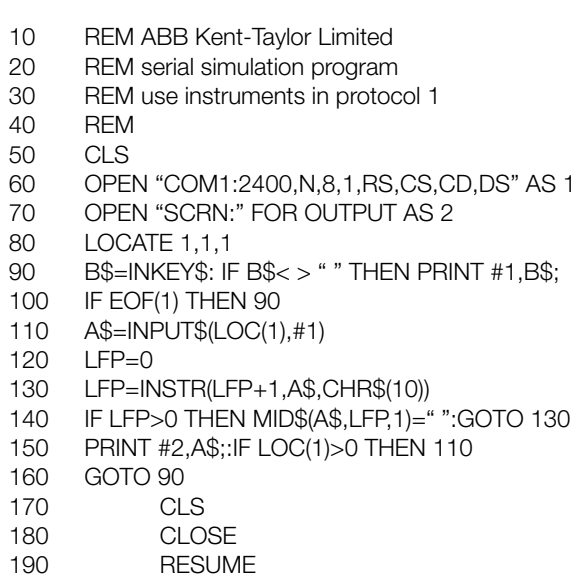

Before attempting to communicate using the above programme, first enter a limiter (\*) to reset the master / slave communication.

**N.B.** If the non-volatile memory is used (i.e. NV = enabled) to store any parameter changes made via the serial link to ensure that the information is retained during mains interruption or power-down. The memory used is rated at 10 $\mathrm{^4}$  write cycles per register and each register is assigned a particular parameter, e.g. alarm 1 set point, calibration time etc. If the number of write cycles to any particular register exceeds this value, the register's contents may not be retained.

# **A3 Block Check Characters**

The block check character (BCC) transmitted is determined by the seven least significant bits in the binary arithmetic sum of a complete message (excluding parity bits). All characters transmitted before the BCC must be included in the arithmetic sum. Refer to Appendix A1 for ASCII characters.

#### **A3.1 BCC Example for a Simple Supervisory System**

# **(Protocol 1)**

# **Message** – W19S1100[BCC]✽

Find the ASCII decimal equivalent of each character in the message, calculate the decimal arithmetic sum and hence obtain the binary arithmetic sum.

```
W = 871 = 499 = 57S = 83 Arithmetic sum = 470 decimal
1 = 49 \begin{matrix} 1 & 11010110 \end{matrix} binary
1 = 490 = 480 = 48
```
Only the seven least significant bits (LSB) of the binary arithmetic sum are required to determine the BCC:

MSB LSB 111010110 'V' is the BCC transmitted – see Appendix A1.

# **A3.2 BCC Example for a Host Computer Controlled System (Protocol 2)**

# **Message** – STXRO3A2ETX[BCC]

Find the ASCII decimal equivalent of each character in the message, calculate the decimal arithmetic sum and hence obtain the binary arithmetic sum.

$$
STX = 2
$$
  
\n
$$
R = 82
$$
  
\n
$$
3 = 51
$$
  
\n
$$
A = 65
$$
  
\n
$$
2 = 50
$$
  
\n
$$
TX = 3
$$
  
\n
$$
R = 65
$$
  
\n
$$
TX = 3
$$
  
\n
$$
TX = 3
$$

Only the seven least significant bits (LSB) of the binary arithmetic sum are required to determine the BCC:

MSB LSB 100101101 '–' is the BCC transmitted – see Appendix A1.

**Notes.**

**Notes.**

# **PRODUCTS & CUSTOMER SUPPORT**

# **A Comprehensive Instrumentation Range**

# **Analytical Instrumentation**

**• Transmitters**

On-line pH, conductivity, and dissolved oxygen transmitters and associated sensing systems.

- **Sensors** pH, redox, selective ion, conductivity and dissolved oxygen.
- **Laboratory Instrumentation** pH and dissolved oxygen meters and associated sensors.
- **Water Analyzers**

For water quality monitoring in environmental, power generation and general industrial applications including: pH, conductivity, ammonia, nitrate, phosphate, silica, sodium, chloride, fluoride, dissolved oxygen and hydrazine.

**• Gas Analyzers**

Zirconia, katharometers, hydrogen purity and purge-gas monitors, thermal conductivity.

# **Controllers & Recorders**

**• Controllers**

Digital display, electronic, pneumatic. Discrete singleloop and multi-loop controllers which can be linked to a common display station, process computer or personal computer.

**• Recorders** Circular and strip-chart types (single and multi-point) for temperature, pressure, flow and many other process measurements.

# **Electronic Transmitters**

- **Smart & Analog Transmitters** For draft, differential, gauge and absolute pressure measurement. Also, liquid level and temperature.
- **I to P Converters and Field Indicators**

# **Flow Metering**

- **Magnetic Flowmeters** Electromagnetic, insertion type probes and watermeters.
- **Turbine Flowmeters**
- **Wedge Flow Elements**
- **Mass Flow Meters** Transmitters, sensors, controllers and batch/display units.

# **Level Control**

**• Submersible, Capacitance & Conductivity.**

# **Pneumatic Instrumentation**

- **Transmitters**
- **Indicating Controllers**
- **Recording Controllers**

# **Customer Support**

ABB Instrumentation provides a comprehensive after sales service via a Worldwide Service Organization. Contact one of the following offices for details on your nearest Service and Repair Centre.

# **United Kingdom**

ABB Instrumentation Limited Tel: +44 (0)1480 475321 Fax: +44 (0)1480 470787

# **United States of America**

ABB Automation Inc. Instrumentation Division Tel: +1 215-674-6000 Fax: +1 215-674-7183

# **Italy**

ABB Instrumentation SpA Tel: +39 (0) 344 58111 Fax: +39 (0) 344 58278

# **Client Warranty**

Prior to installation, the equipment referred to in this manual must be stored in a clean, dry environment, in accordance with the Company's published specification. Periodic checks must be made on the equipment's condition.

In the event of a failure under warranty, the following documentation must be provided as substantiation:

- 1. A listing evidencing process operation and alarm logs at time of failure.
- 2. Copies of operating and maintenance records relating to the alleged faulty unit.

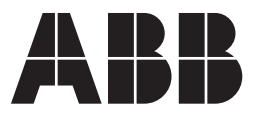

#### **ABB Instrumentation Ltd**

St. Neots Cambs. England, PE19 8EU Tel: +44 (0) 1480 475321 Fax: +44 (0) 1480 217948

#### **ABB Automation Inc. Instrumentation Division** 125 E. County Line Road Warminster, PA 18974 USA Tel: +1 215-674-6000 Fax: +1 215-674-7183

**ABB Instrumentation SpA**

22016 Lenno Como Italy Tel: +39 (0) 344 58111 Fax: +39 (0) 344 58278

The Company's policy is one of continuous product improvement and the right is reserved to modify the information contained herein without notice.

© ABB 1999 Printed in UK (9.99)